#### Post Launch of **Benefits 24/7**  for Employer Groups

#### PEBB

**Outreach & Training**

Larry Cade & Debbie Krumpols February 13, 2024

1

Washington State<br>Health Care Authority

### Agenda

#### 1 Accessing Benefits 24/7

2 BA Access

- 3 SOE/DV Verification Tiles
- 4 Other Information

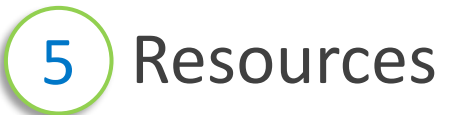

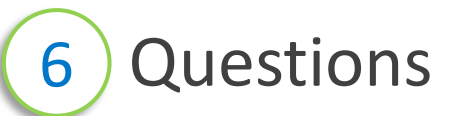

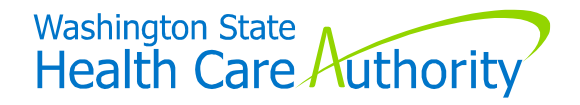

# **Accessing Benefits 24/7**

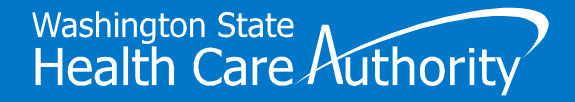

## Getting to Benefits 24/7 Live Environment

#### **Link to "Live" Environment**

• [benefits247.hca.wa.gov/auth](https://benefits247.hca.wa.gov/auth)

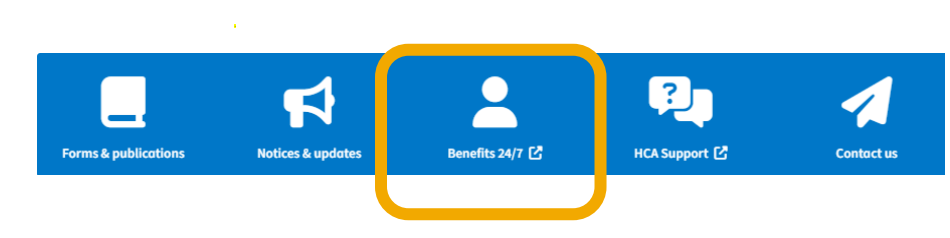

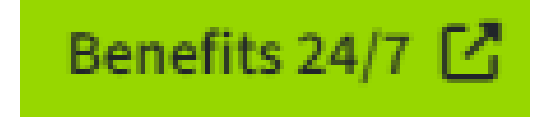

Does not apply to UW and WSU employees who use *WorkDay*

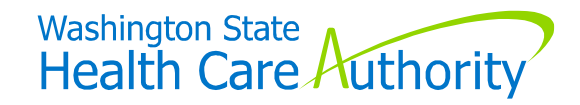

## Getting to Benefits 24/7 Live Environment

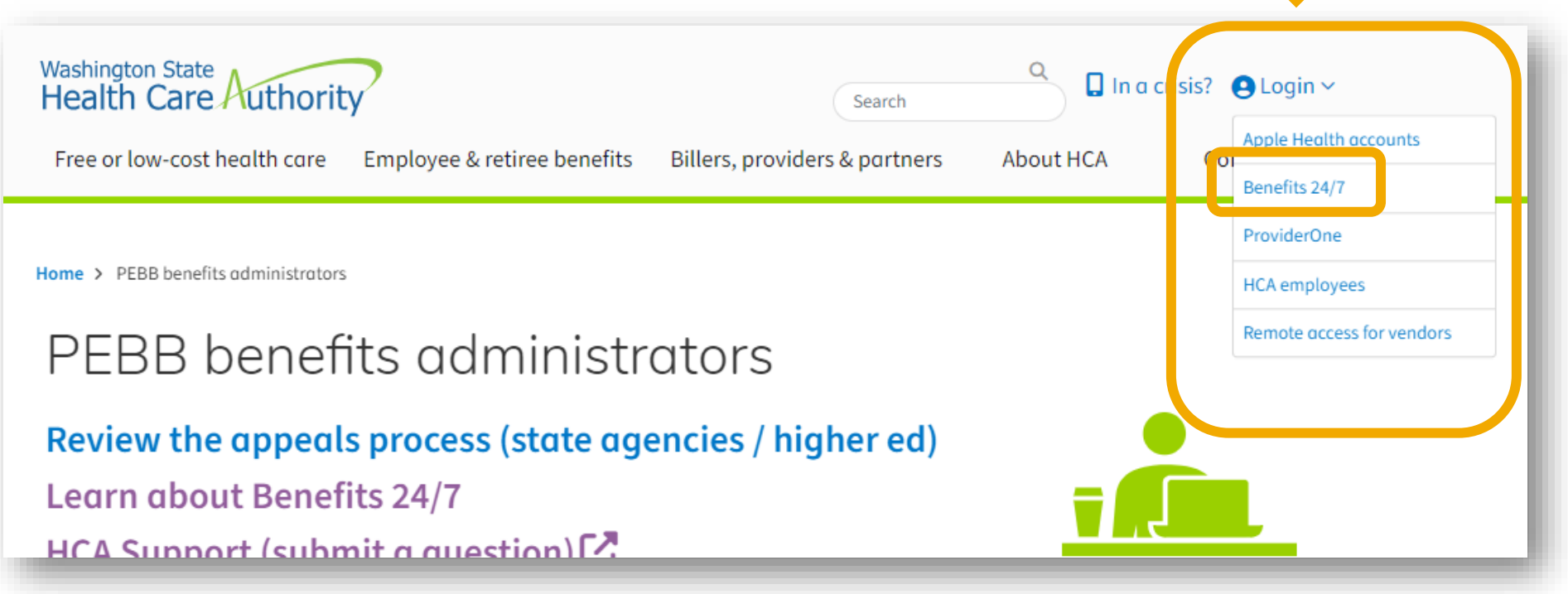

Does not apply to UW and WSU employees who use *WorkDay*

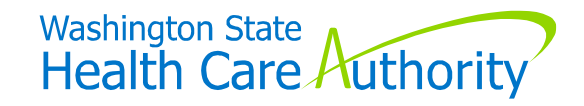

### Getting to Benefits 24/7 Live Environment

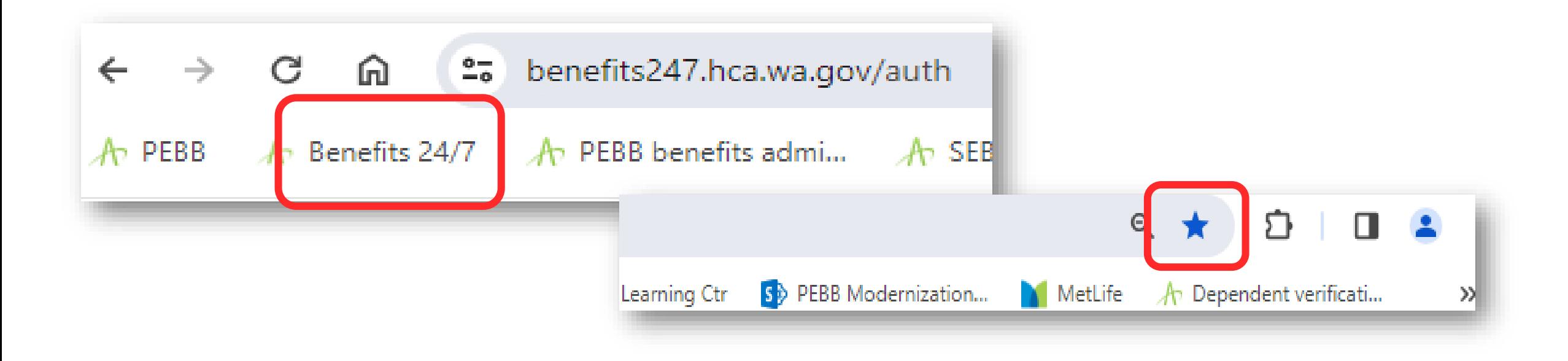

Does not apply to UW and WSU employees who use *WorkDay*

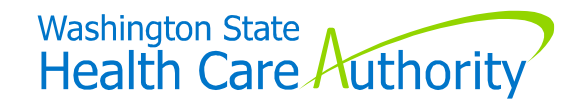

# **BA Access**

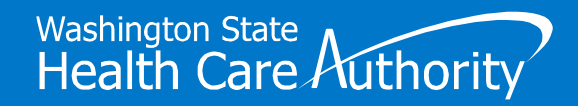

#### Requesting/Removing BA "Admin" Access

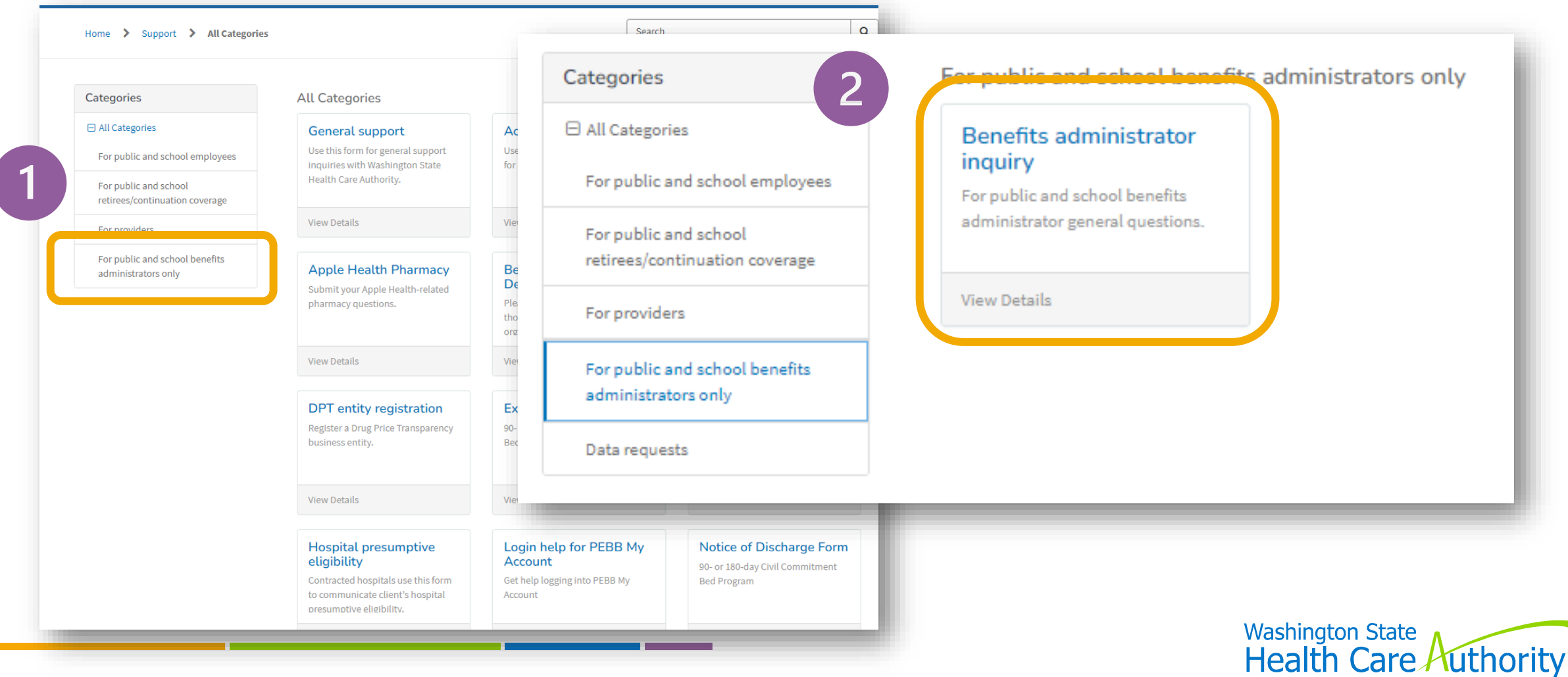

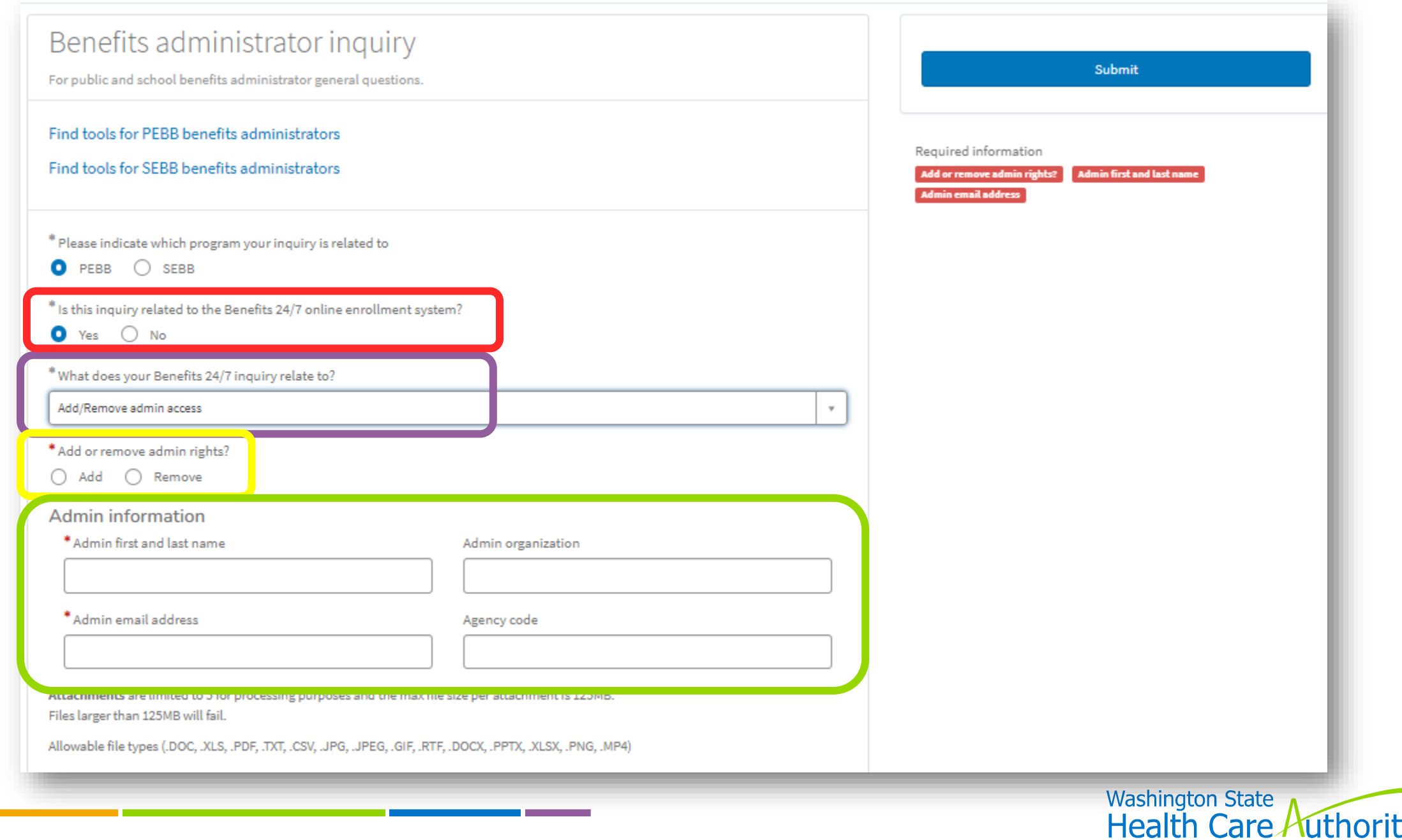

# **SOE/DV Verification Tiles**

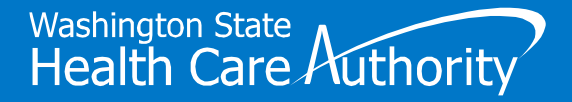

## SOE Verification Tile

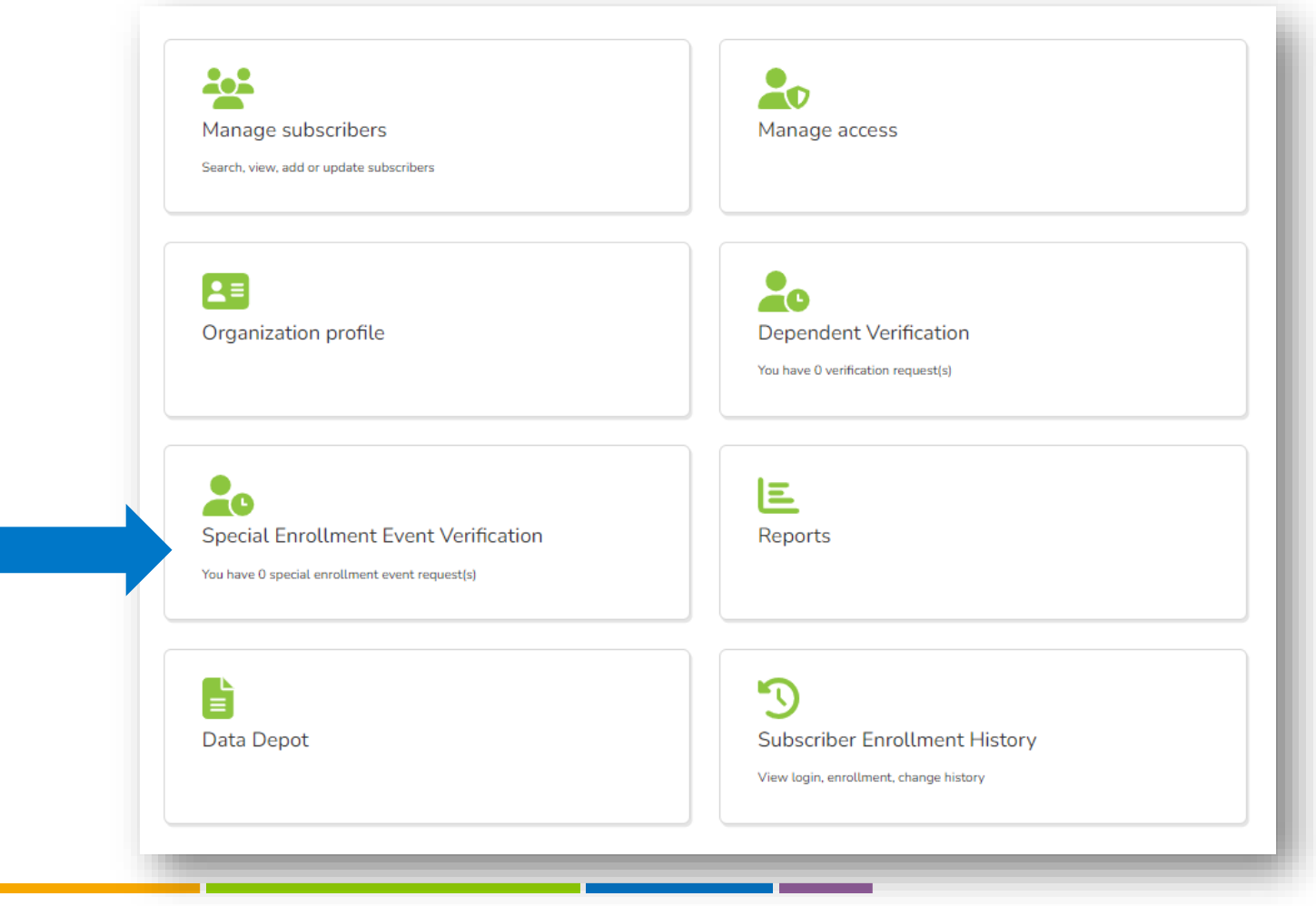

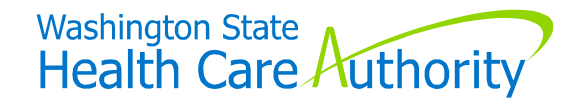

## SOE Verification Tile

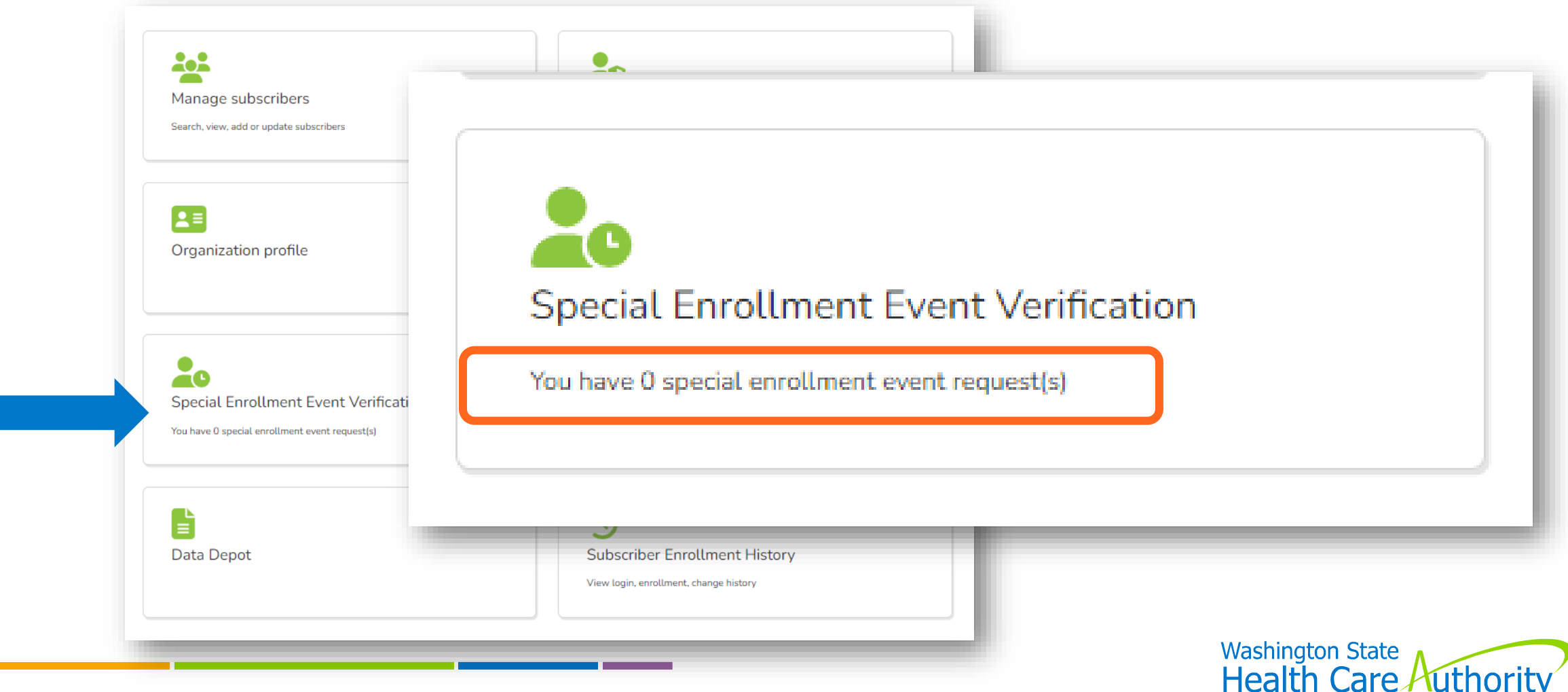

#### "Draft" Verifications Not Included on Tile

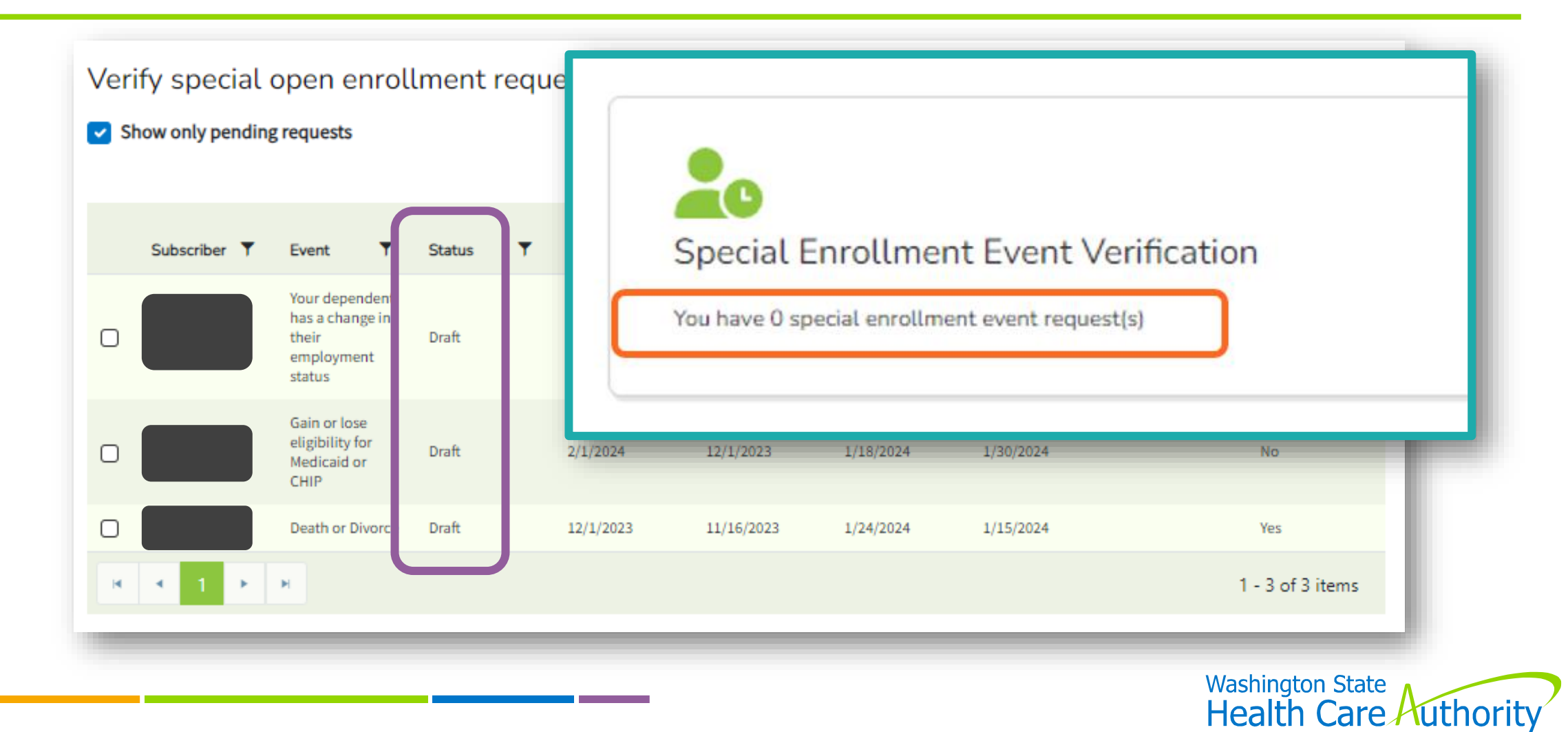

#### Review "Draft" Verifications

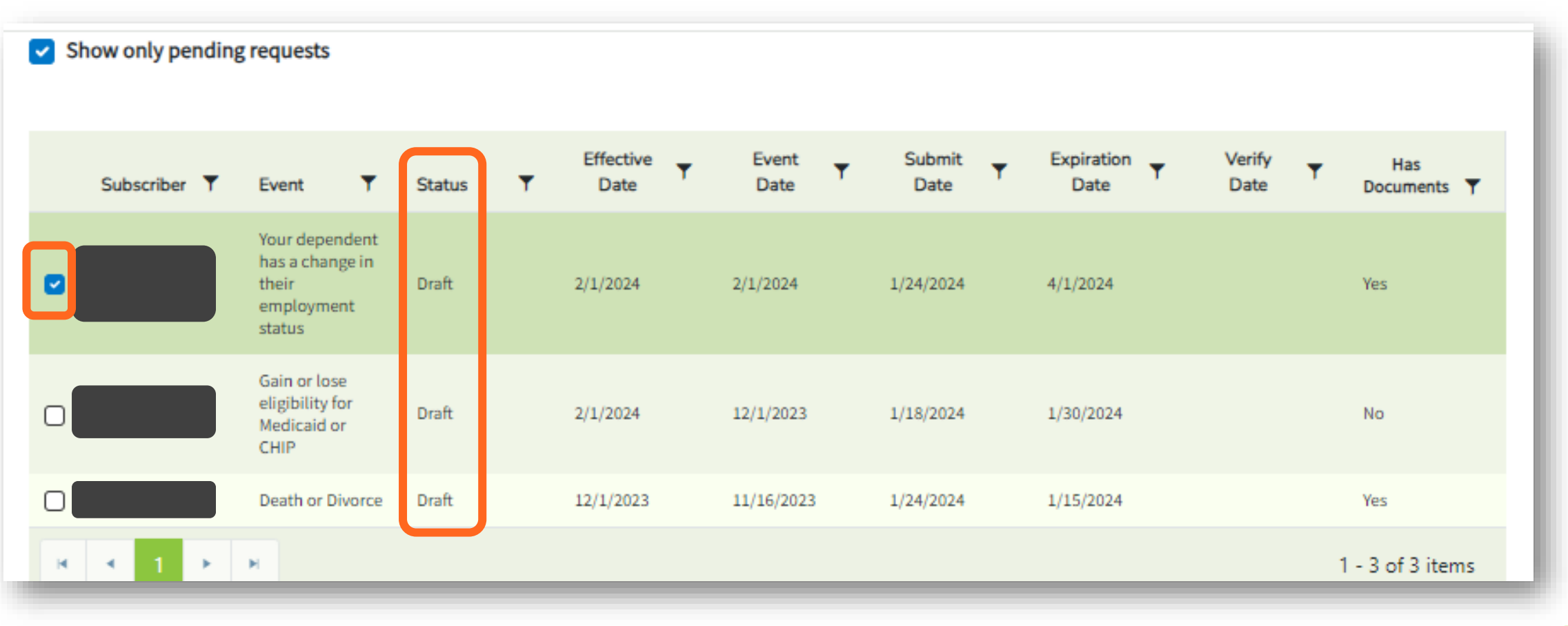

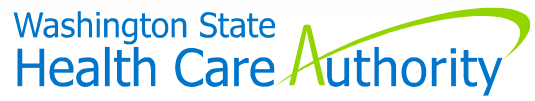

#### Review Verifications (cont'd)

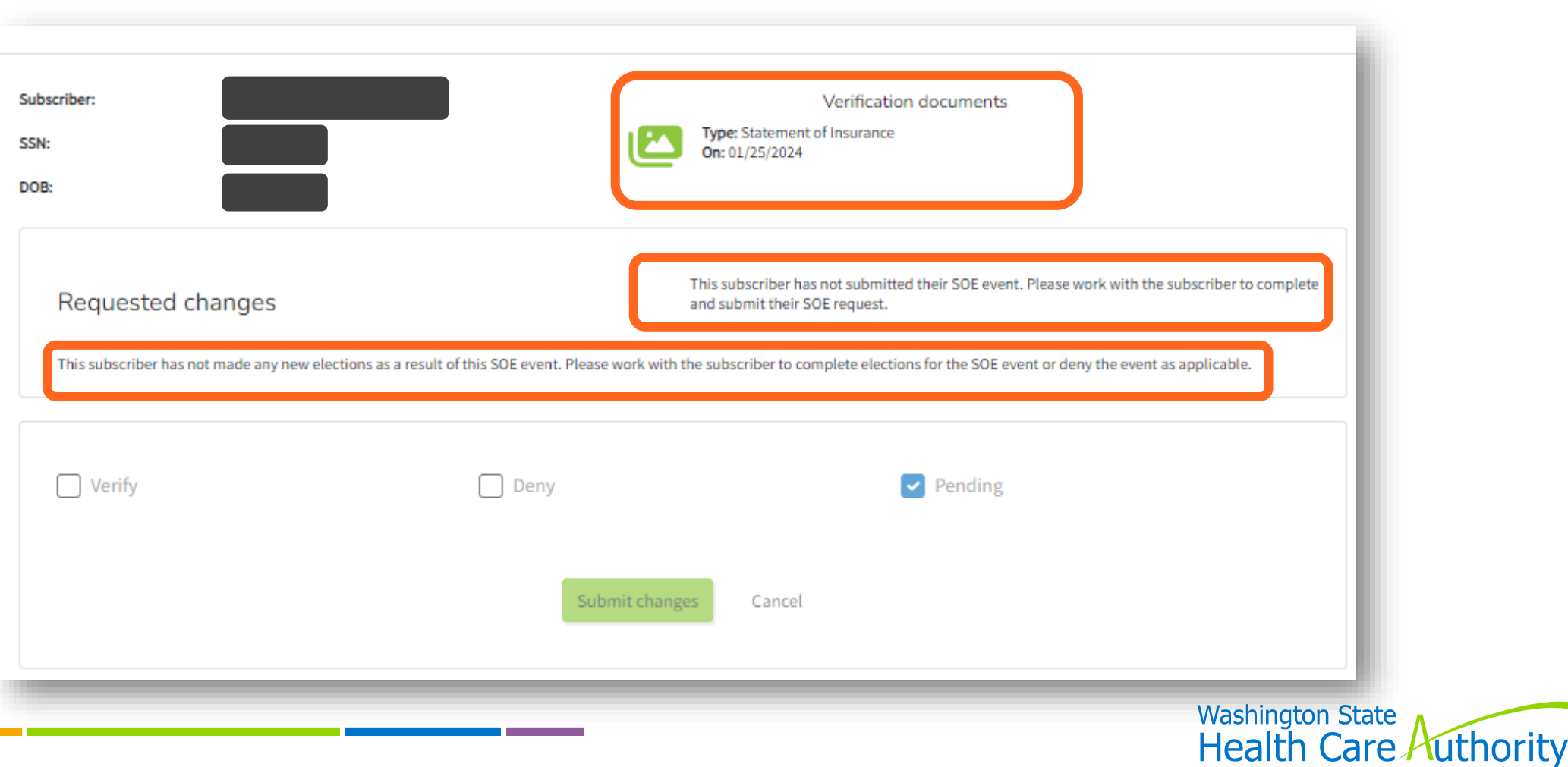

#### Review Subscriber's SOE Tab

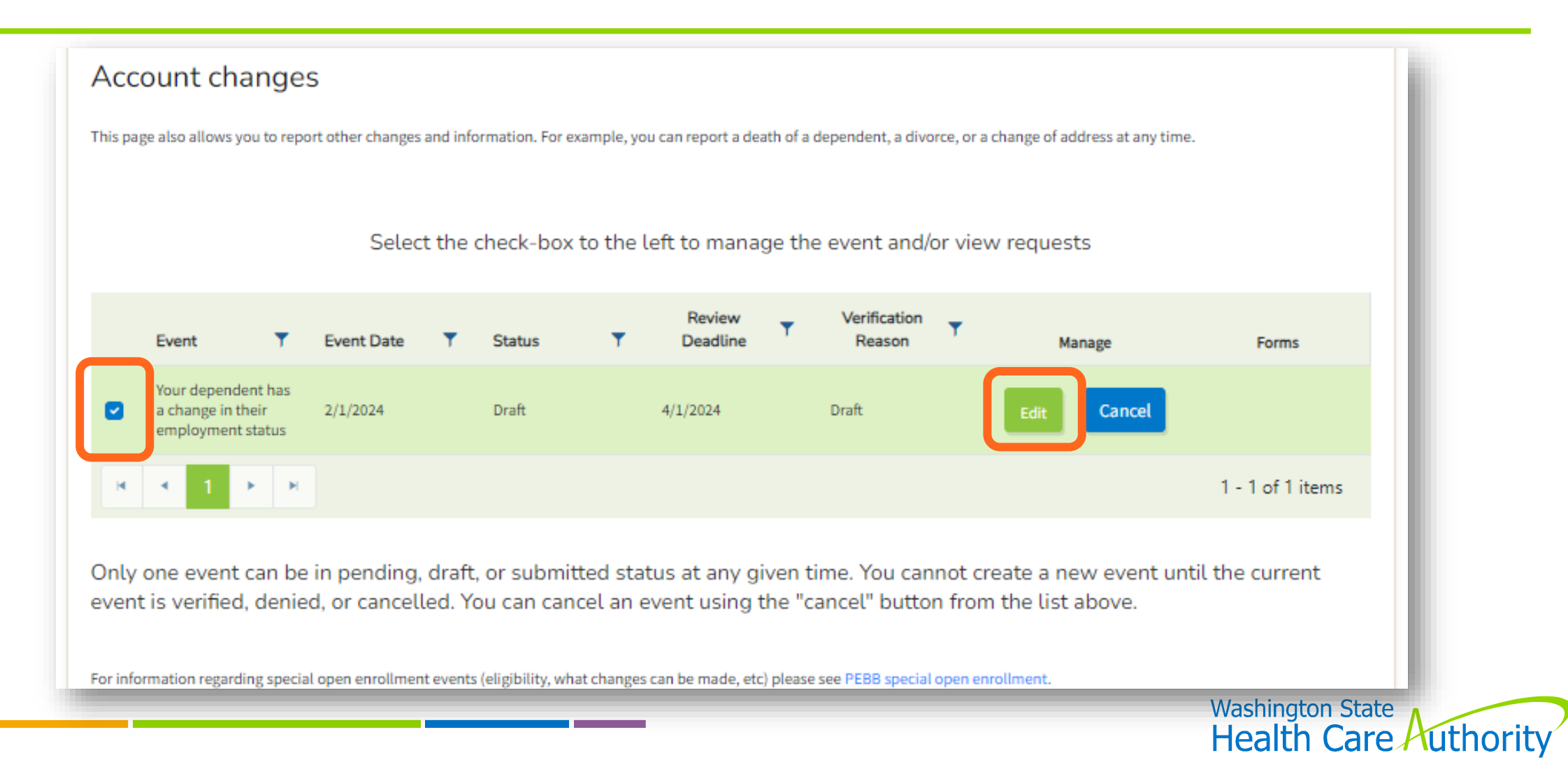

#### Review Subscriber's SOE Tab

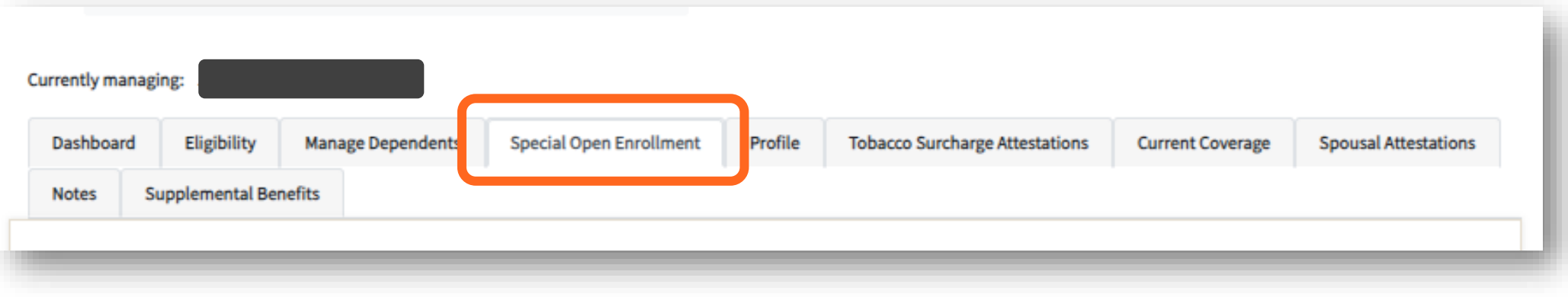

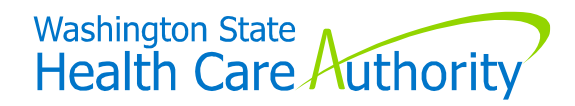

### SOE Wizard

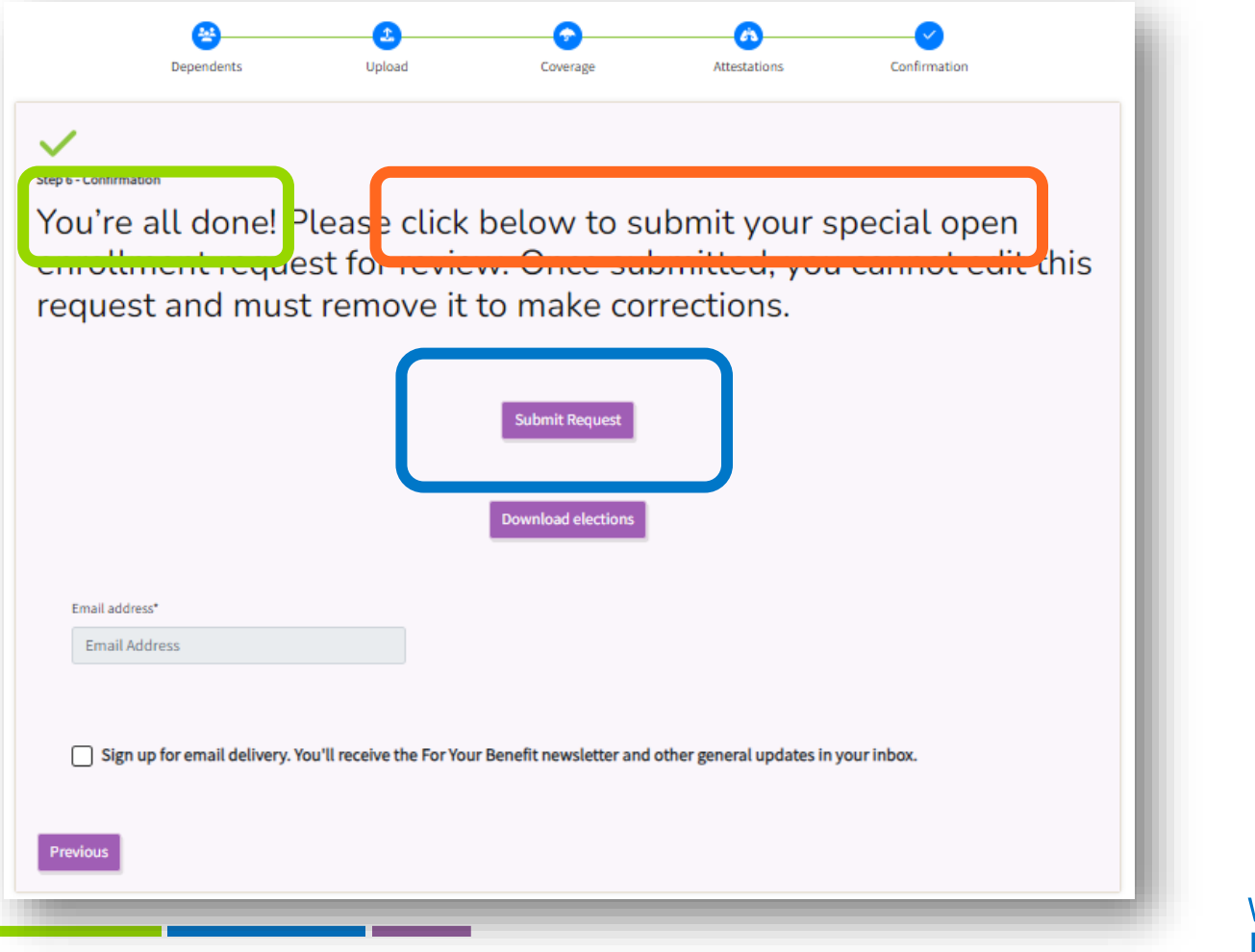

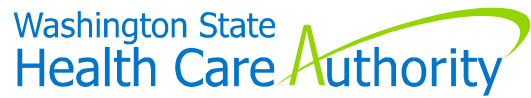

#### To Remove "Draft" Verifications

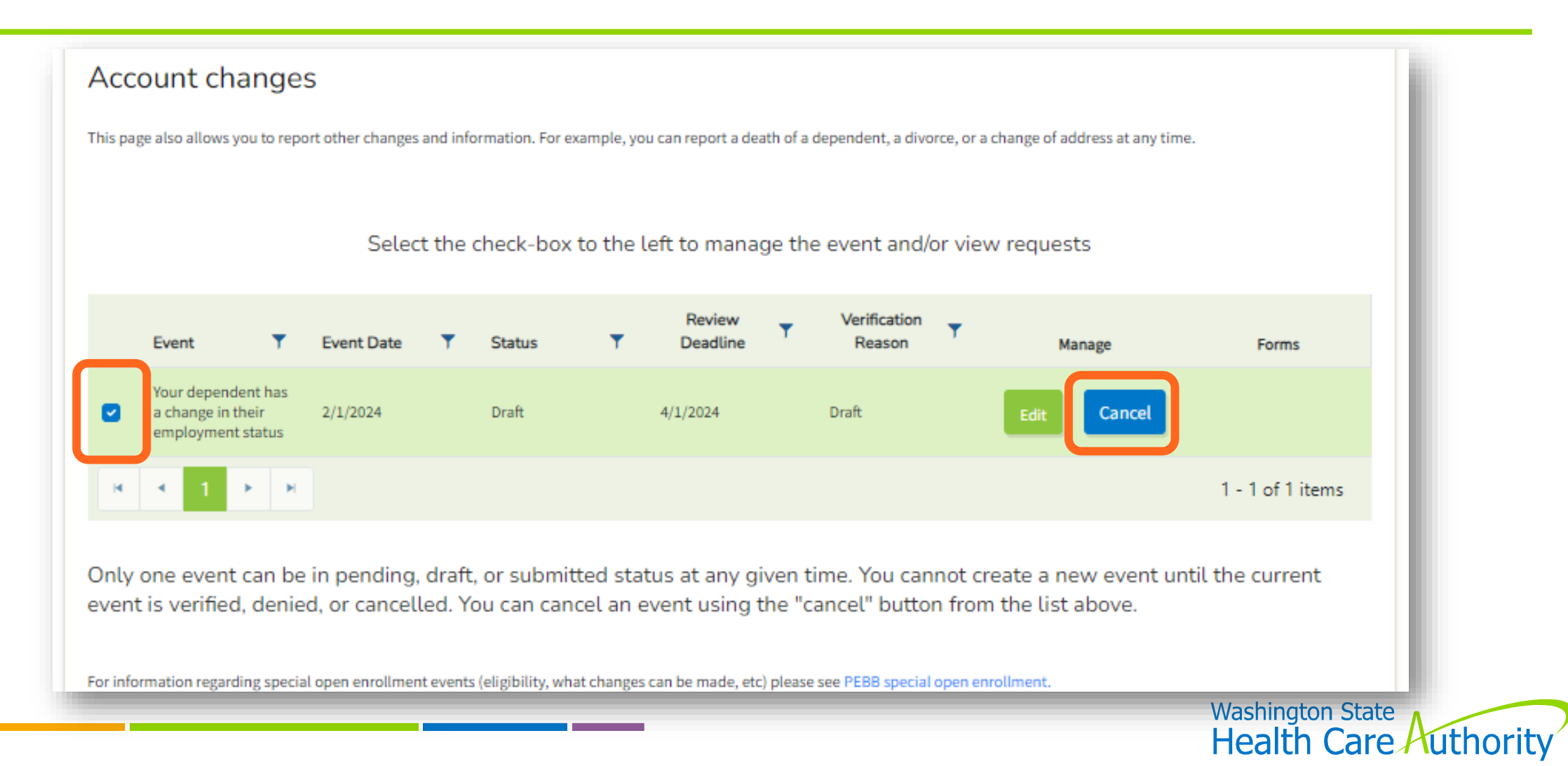

#### To Remove "Draft" Verifications

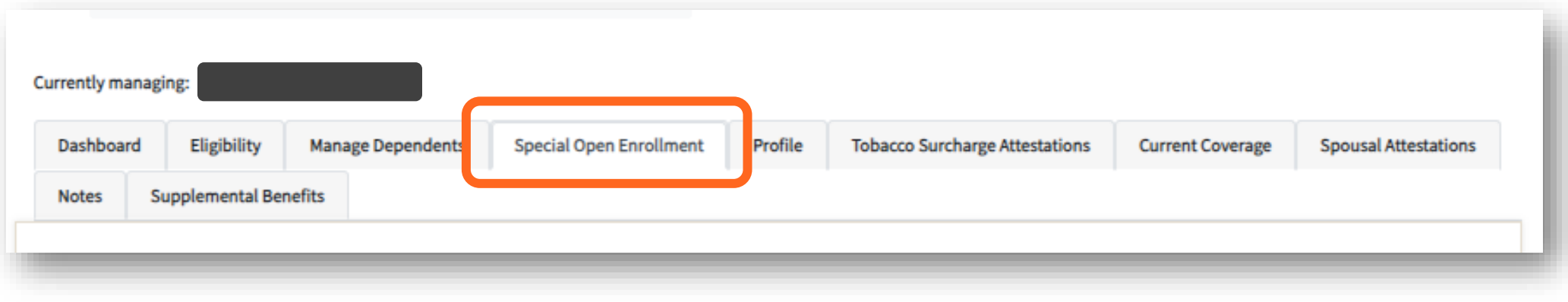

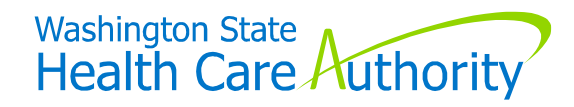

#### Dependent Verification Tile

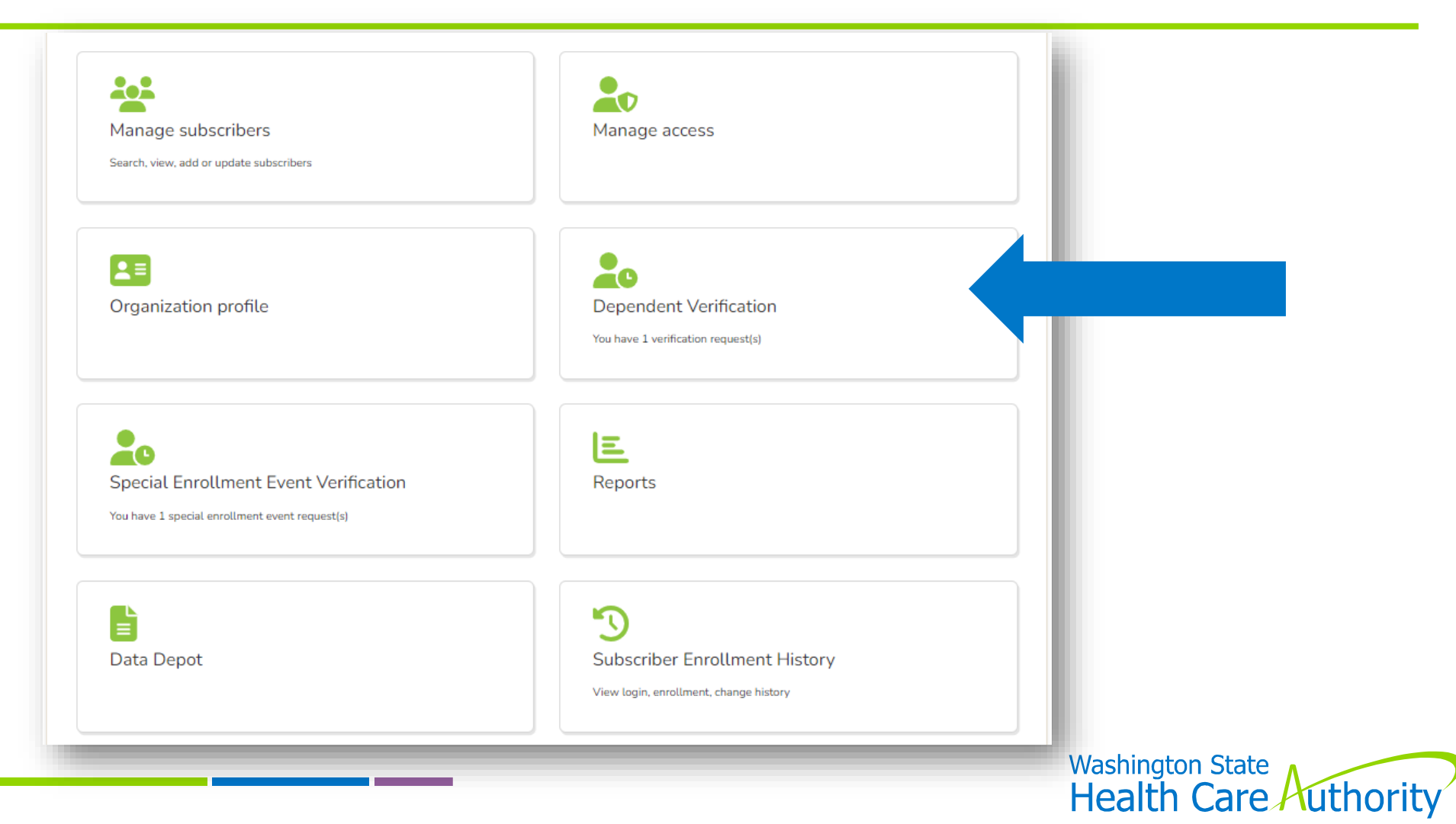

### "Pending" Dependent Verifications

#### **Verify dependents**

Use this section to review status of dependent verification requests for your organization. After review of documentation provided, either within PEBB My Account or in person, record verification results.

Accepted documents for proof of eligibility

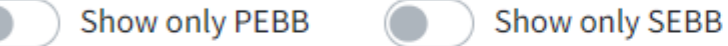

#### Show only pending requests  $\checkmark$

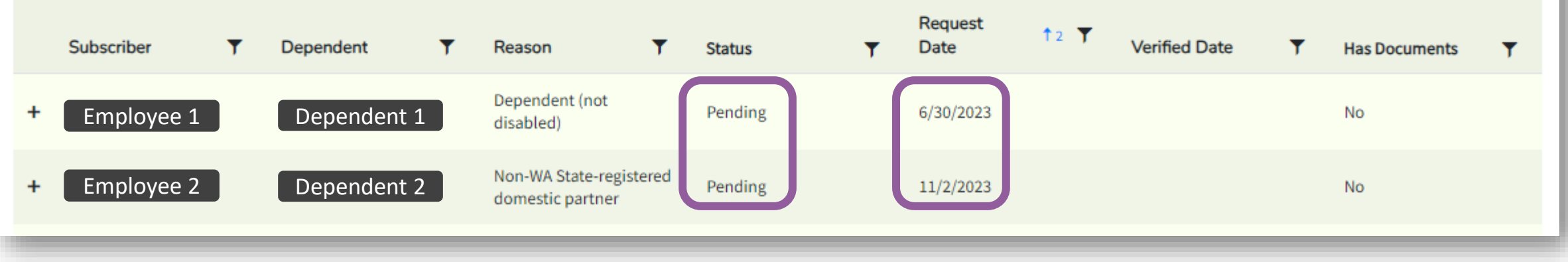

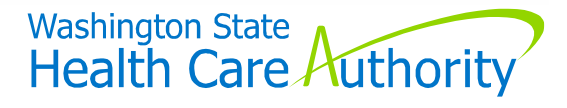

#### Verification Process

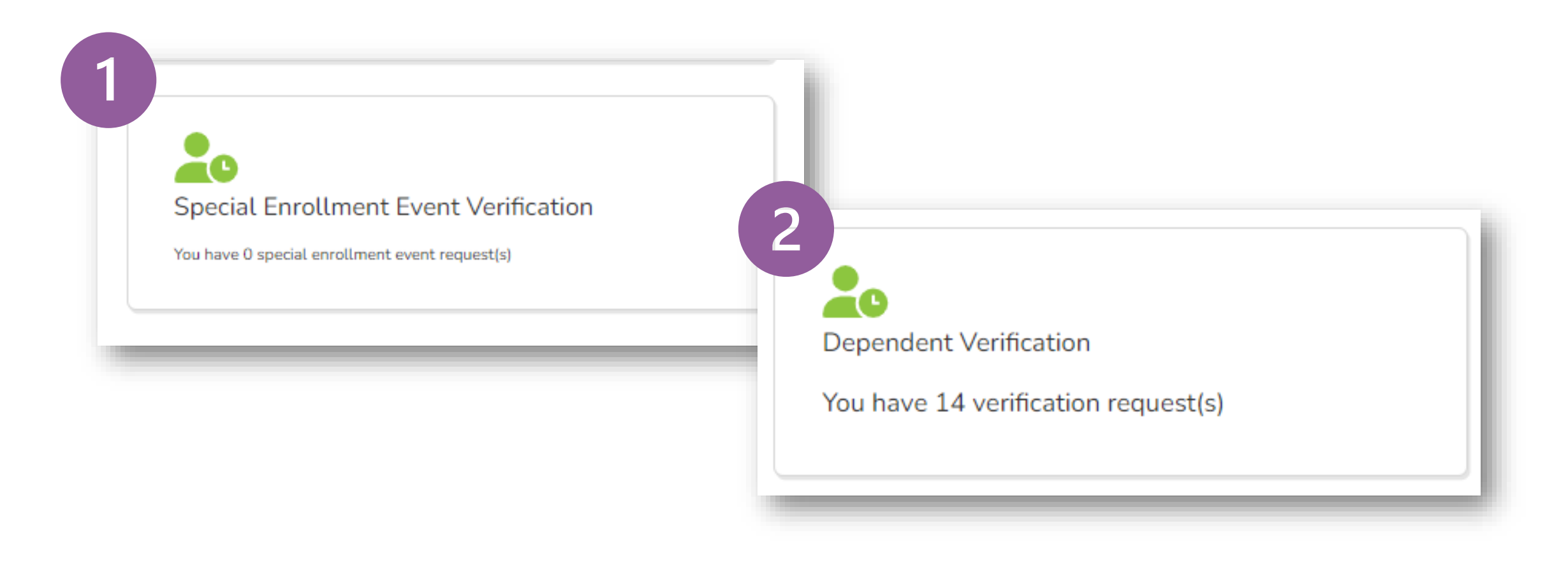

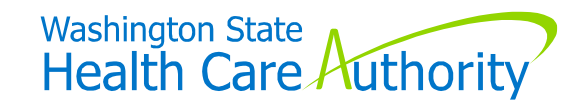

# **Other Information**

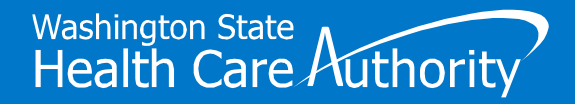

## Benefits 24/7 Timing Out

Will "time out" after 20 minutes of inactivity

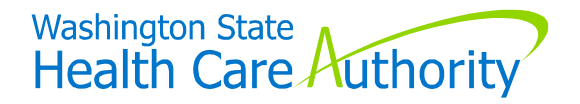

## Pay1 – A.23 Screen

#### **Submit via HCA Support ticket**

- HCA will key for you include:
	- Employee's name & SSN from reconciliation report
	- Adjustment amount
		- Debit or credit

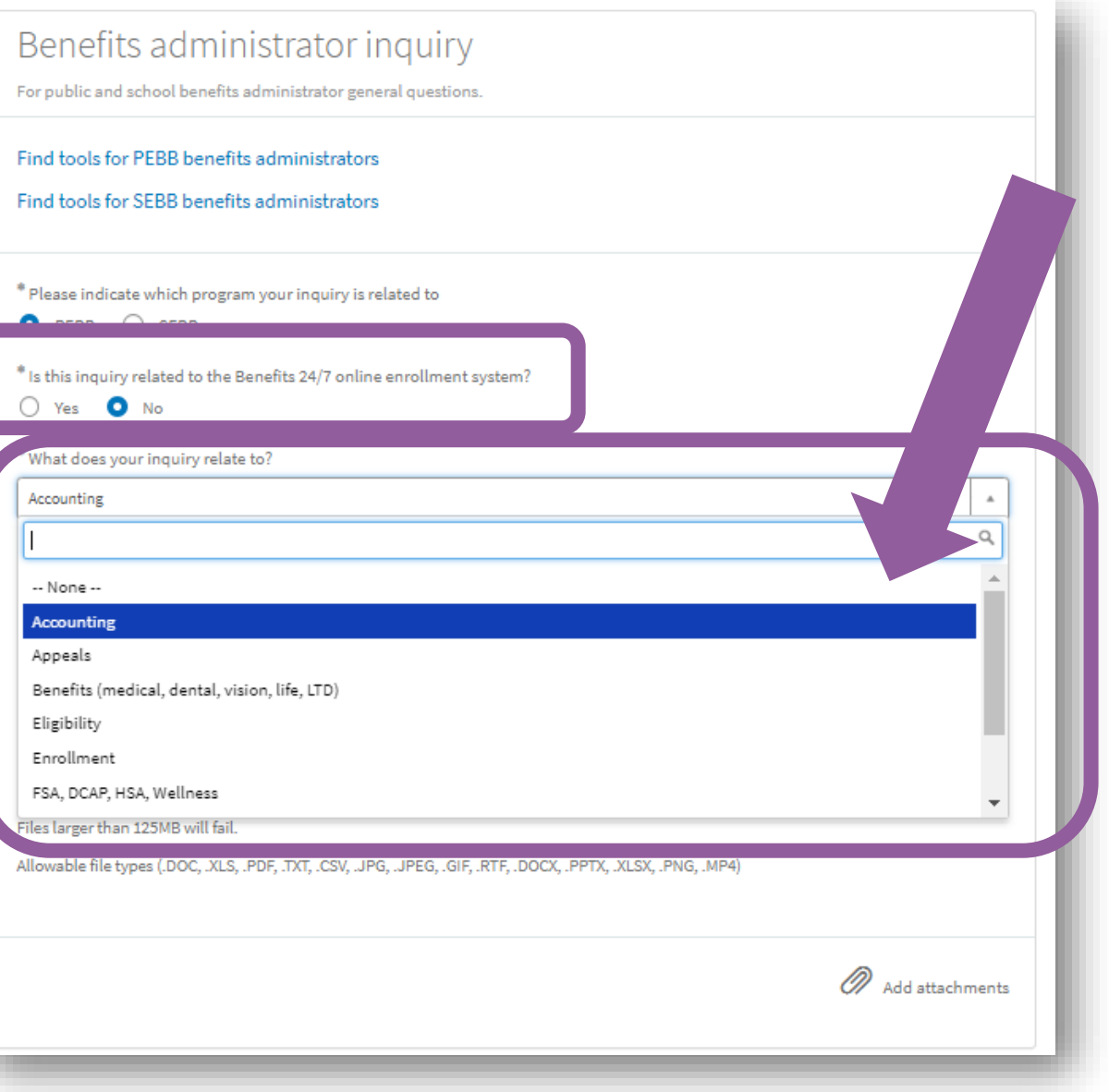

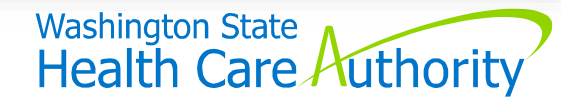

## Pay1 – A.23 Screen

#### **Submit via HCA Support ticket**

- HCA will key for you include:
	- Employee's name & SSN from reconciliation report
	- Adjustment amount
		- Debit or credit

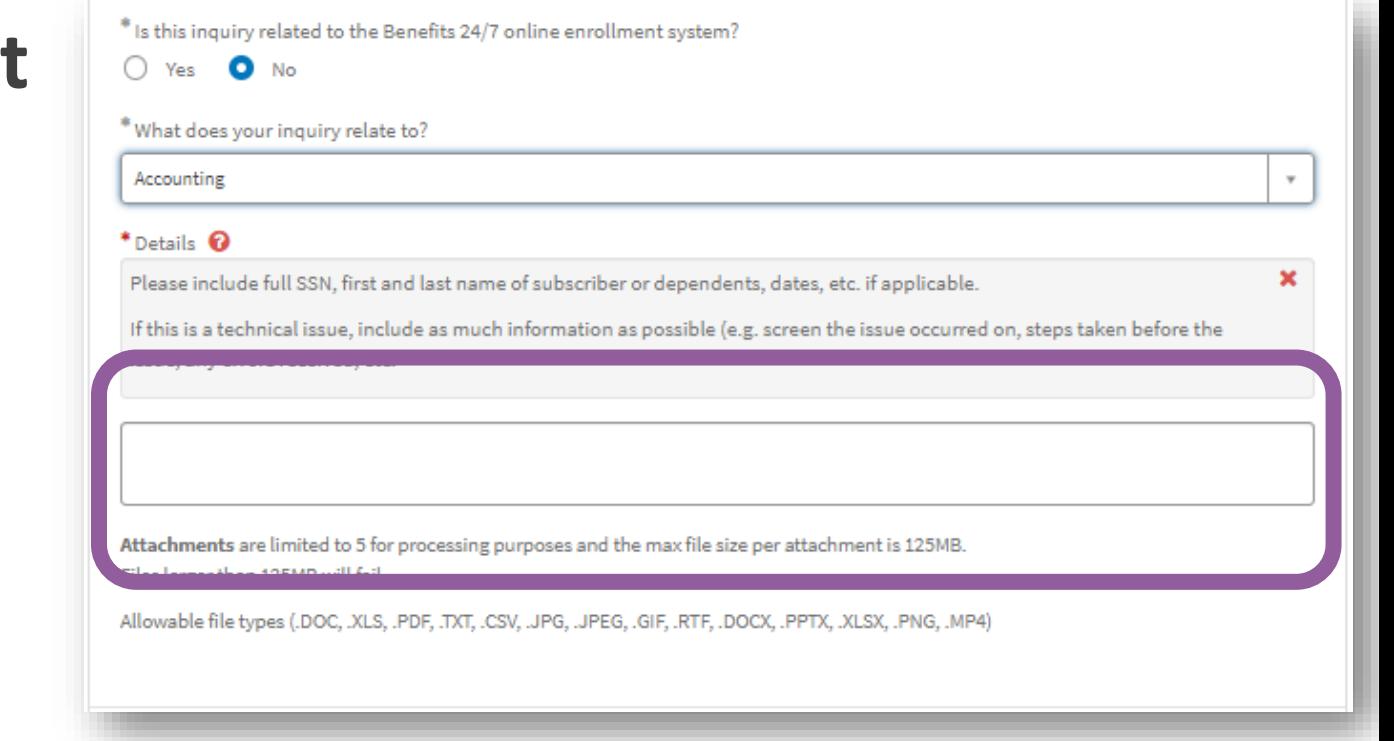

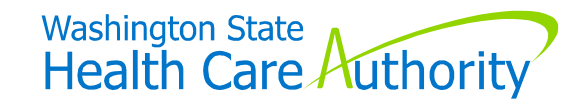

### Adding New Subscriber

When currently enrolled in PEBB Retiree or Continuation Coverage:

• Will receive message – **do not claim them**

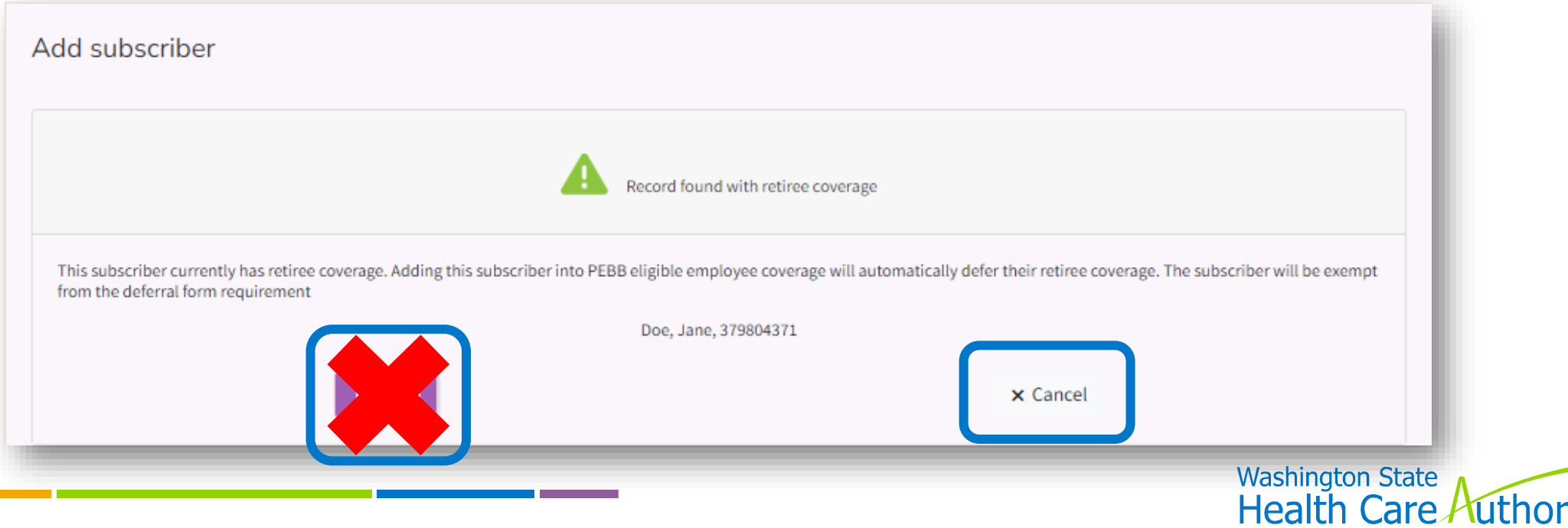

## Adding New Subscriber

When currently enrolled in PEBB Retiree or Continuation Coverage:

- Will receive message **do not claim them**
- Submit HCA Support ticket and HCA will terminate retiree/continuation coverage
- Then you can add new subscriber and claim them

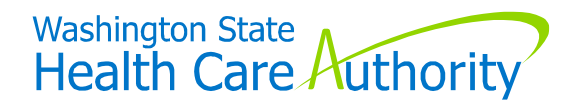

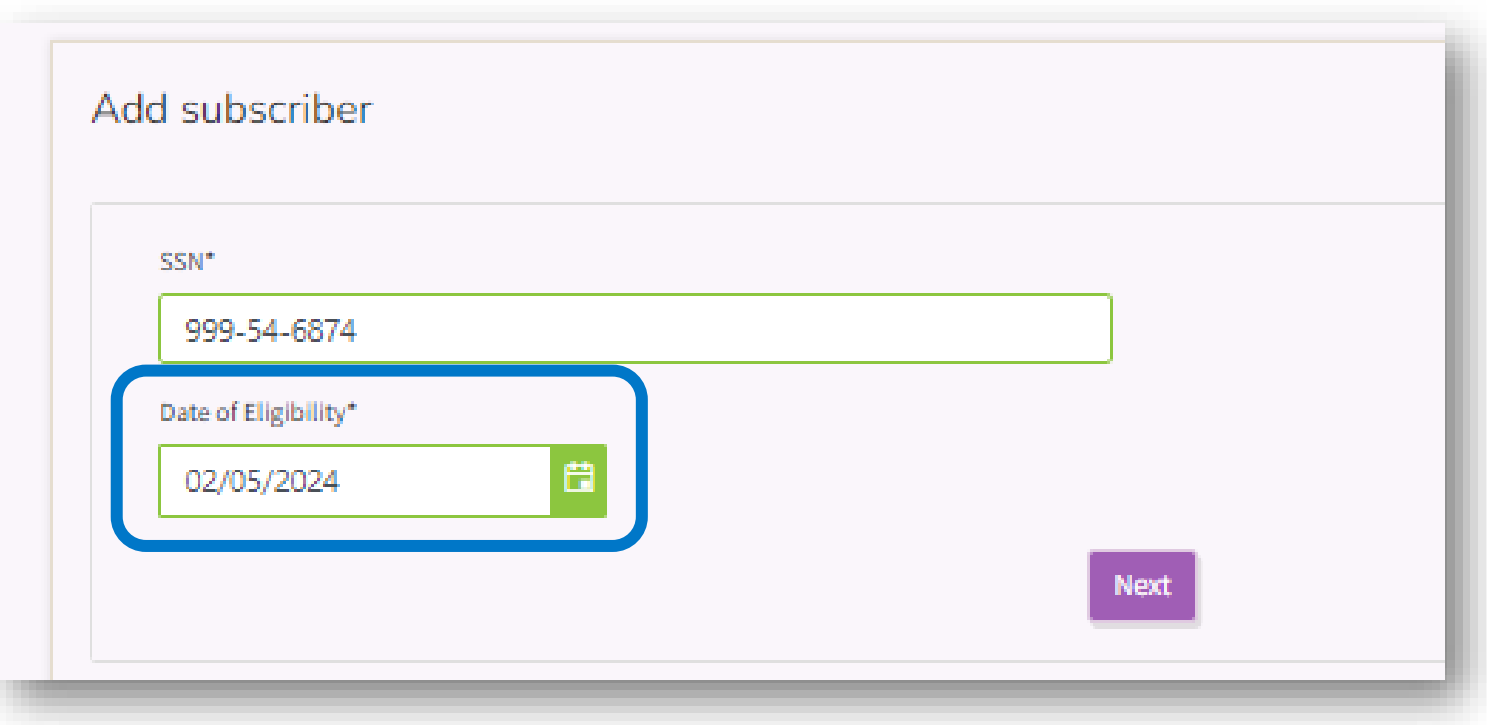

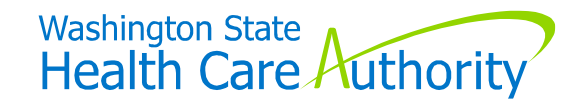

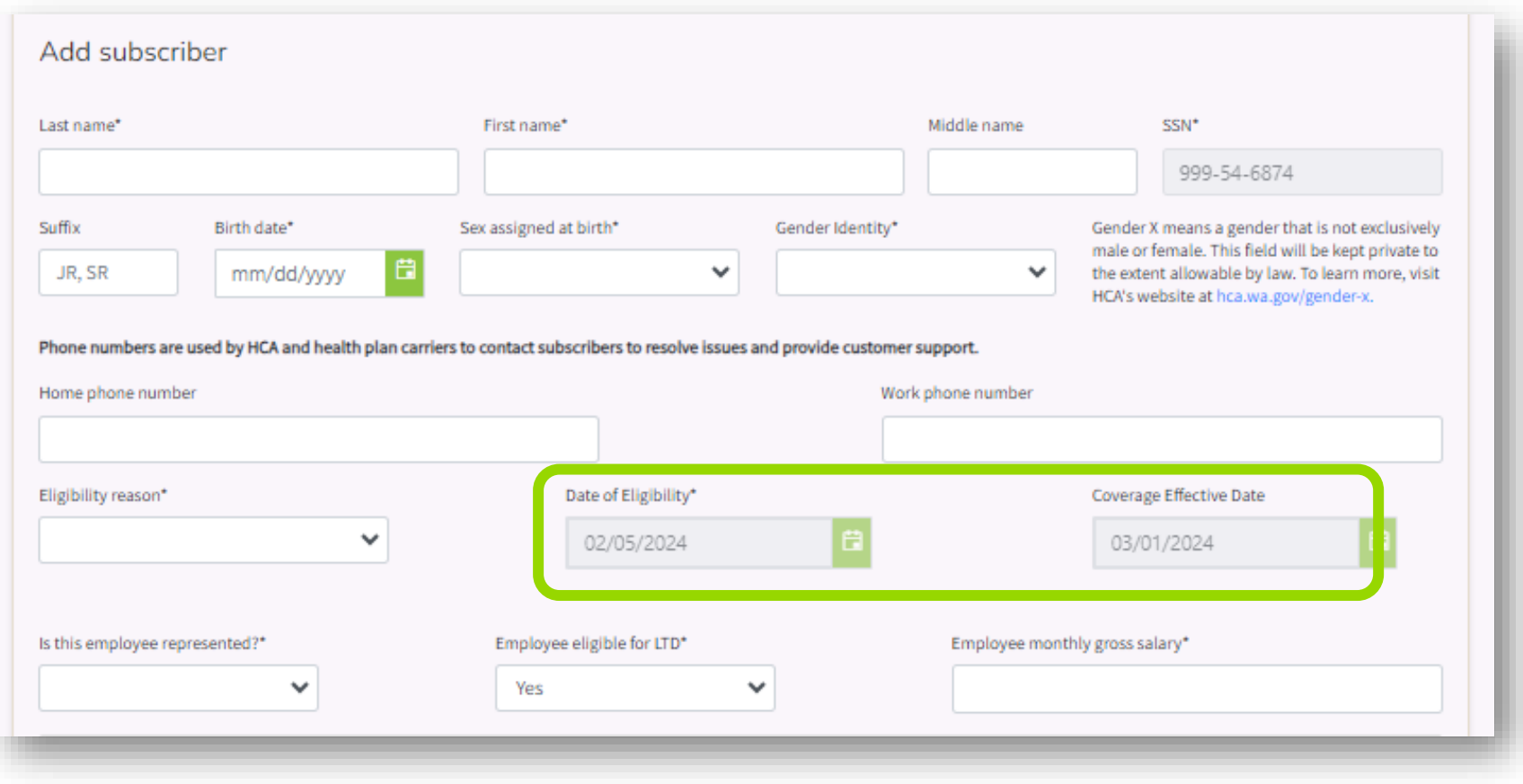

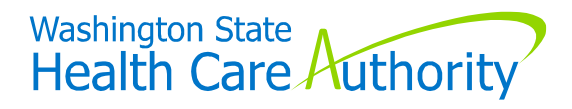

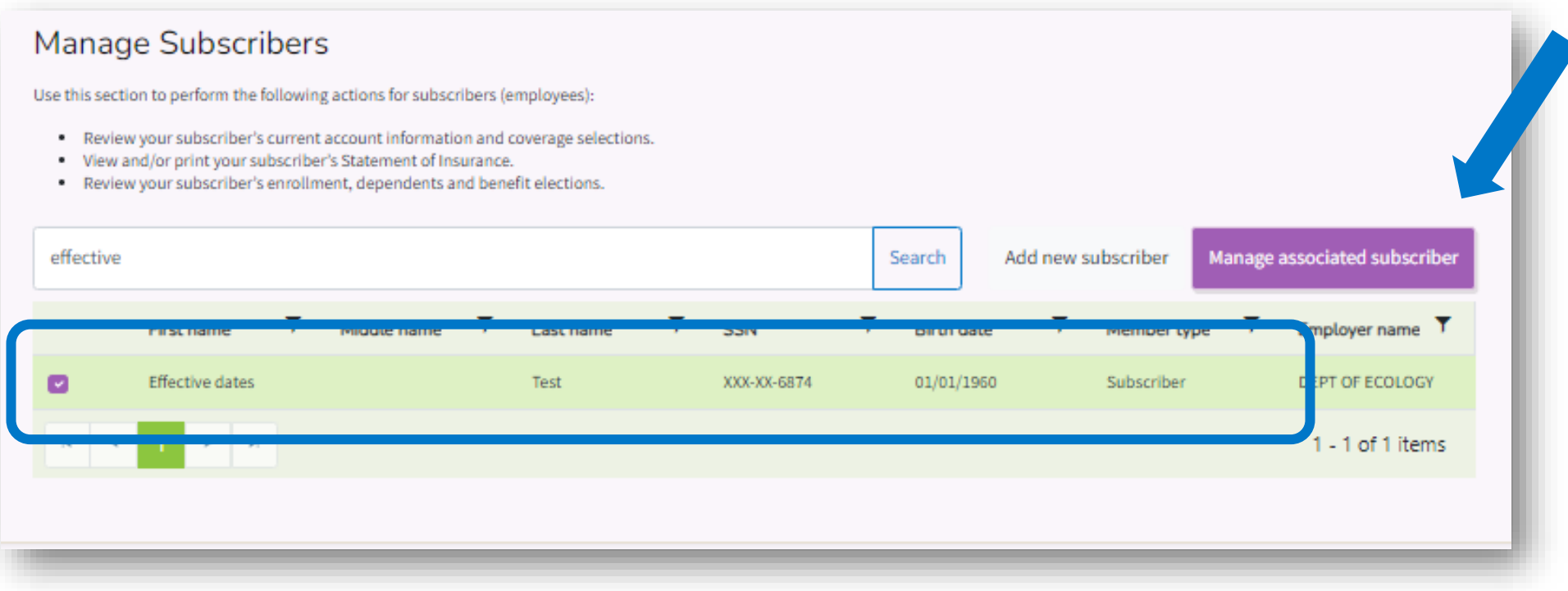

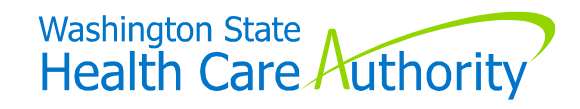

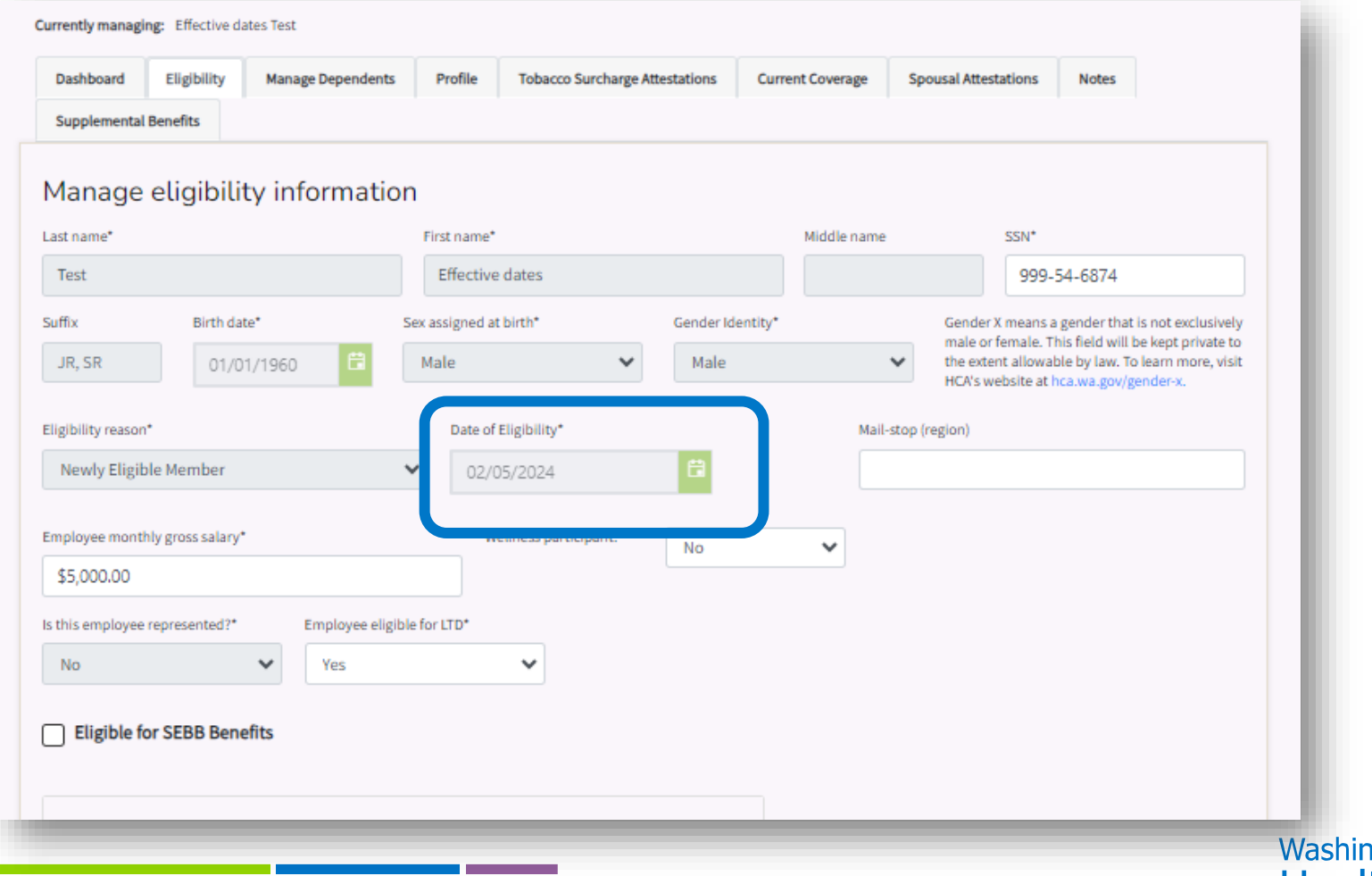

## Finding Date of Eligibility Later

#### **"History tile"**

• "Subscriber Eligibility" option

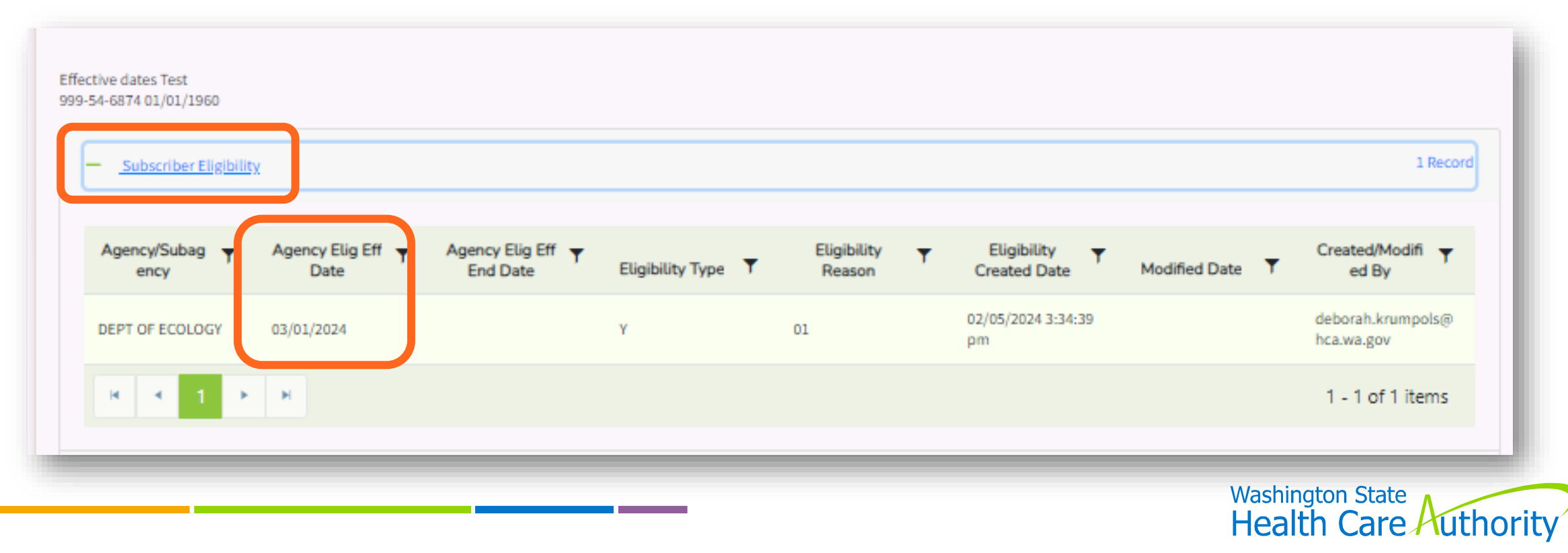

#### Termination Dates

- **Termination effective date** last day worked/pay-status
- **Benefit end date**  automatically determined by system

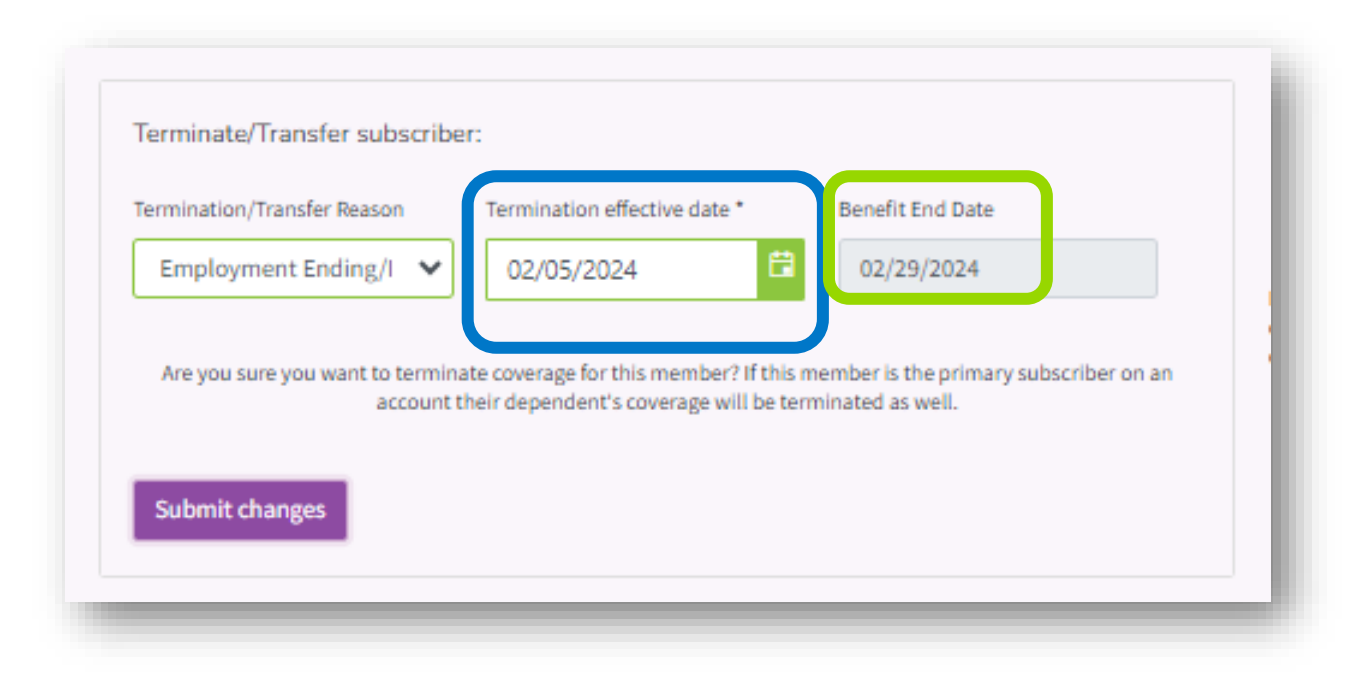

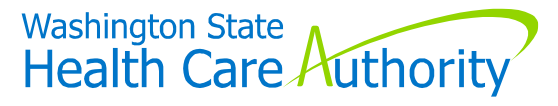

#### MetLife Enrollment

#### **Same process as before the launch of Benefits 24/7**

- **Newly eligible**  paper enrollment forms
	- Protects "guaranteed issue" supplemental life coverage
	- Employee continues to submit to MetLife directly
- **Outside 31-day eligibility window**  Benefits 24/7
	- From supplemental benefits/coverage tab/tile link to MetLife portal
	- Apply for supplemental life and/or AD&D
	- Update beneficiary information

Not applicable to "Medical Only" groups

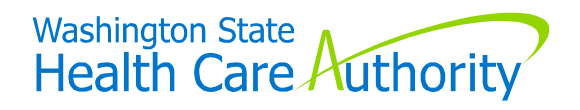

#### Organization Profile Tile - Contact Information

#### **"Contacts" automatically updated from HCA database**

• Verify data is accurate

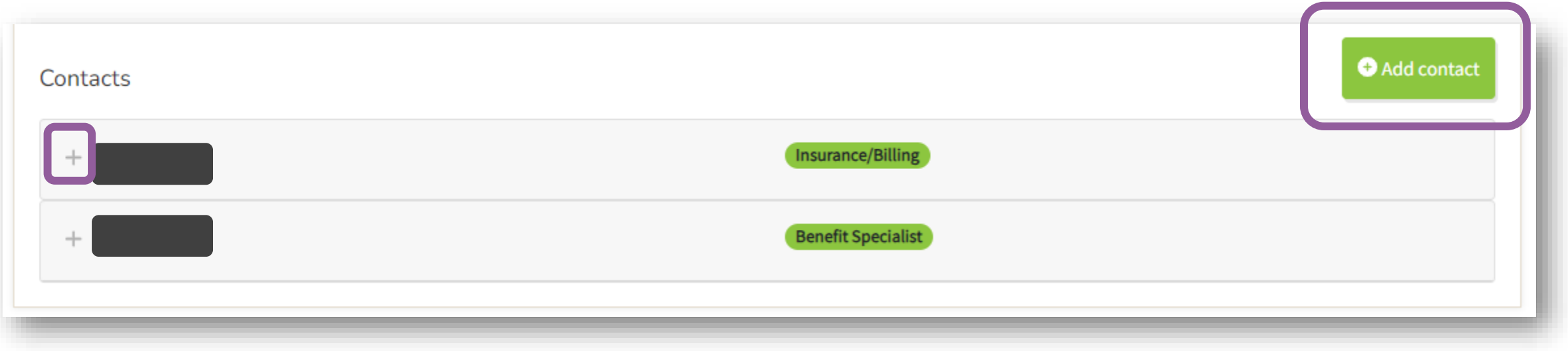

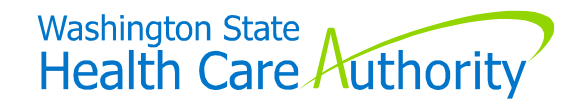

#### Contact Information (cont'd)

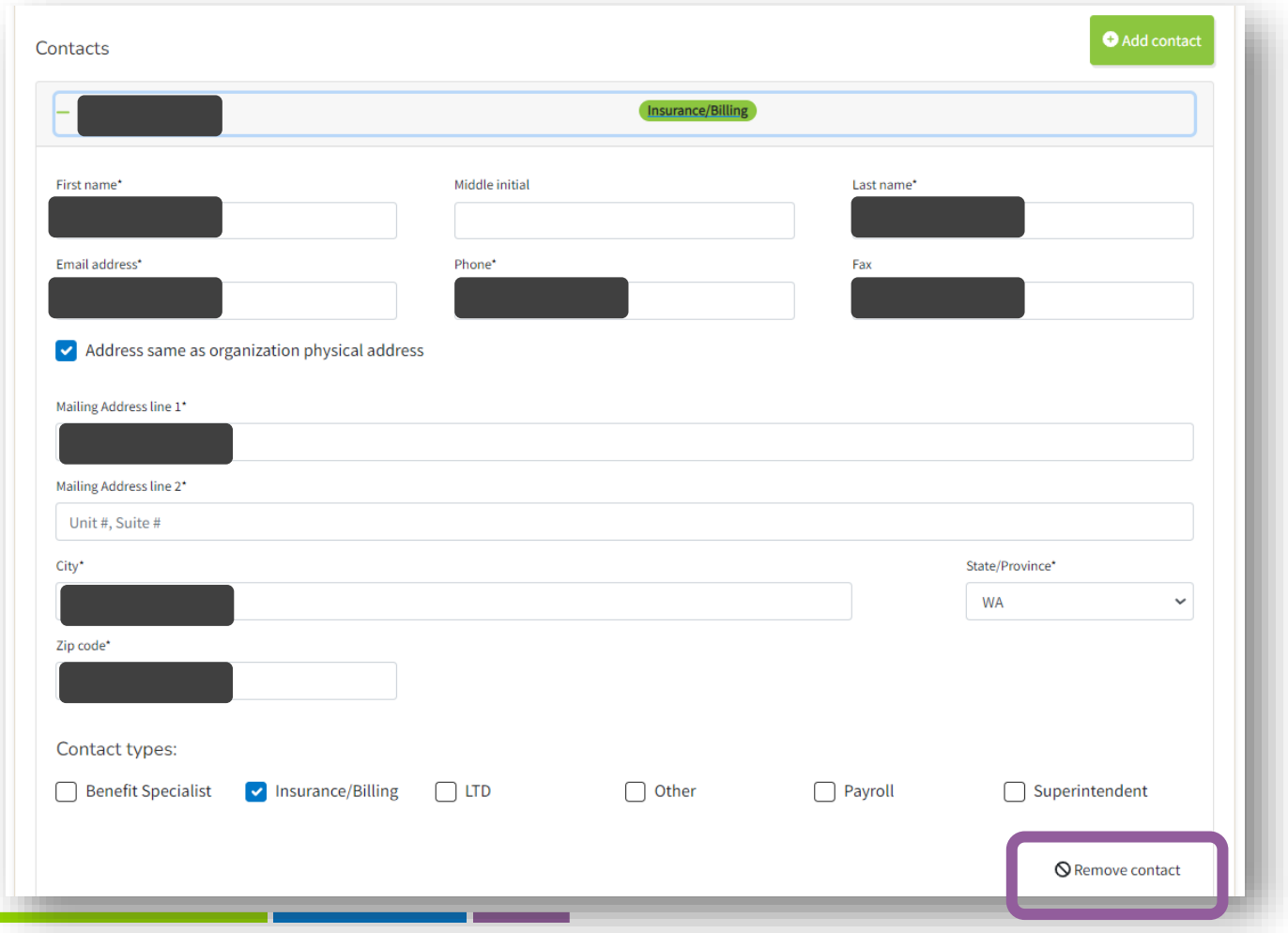

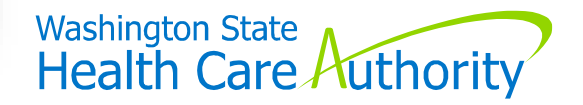

## Types of Wizards

#### **Newly Eligible**

- Shows up on employee's dashboard when:
	- "Added as new subscriber" to your organization in B24/7, and
		- never been a **subscriber** in PEBB benefits
		- were previously enrolled as a subscriber in PEBB benefits, but there has been a break in their PEBB coverage

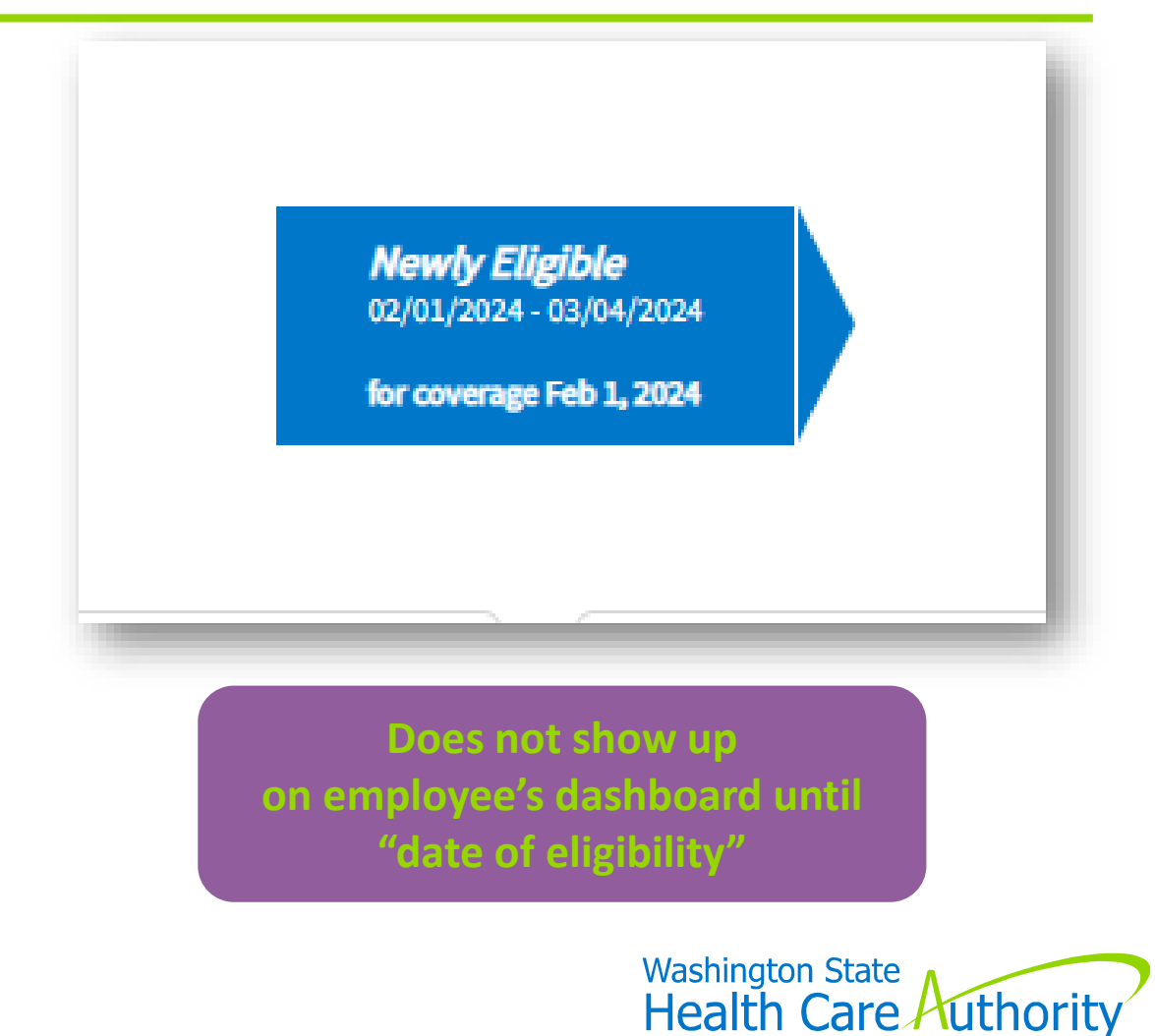

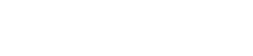

## Types of Wizards (cont'd)

#### **Transfer Event**

- Shows up on the employee's dashboard when:
	- "Added as new subscriber" to your organization in B24/7, and
		- were previously enrolled in PEBB benefits with a **PEBB Medical Only employer, with no break in PEBB coverage**, allowing employee to enroll in PEBB dental and employeepaid LTD, as well as add dependents to PEBB dental

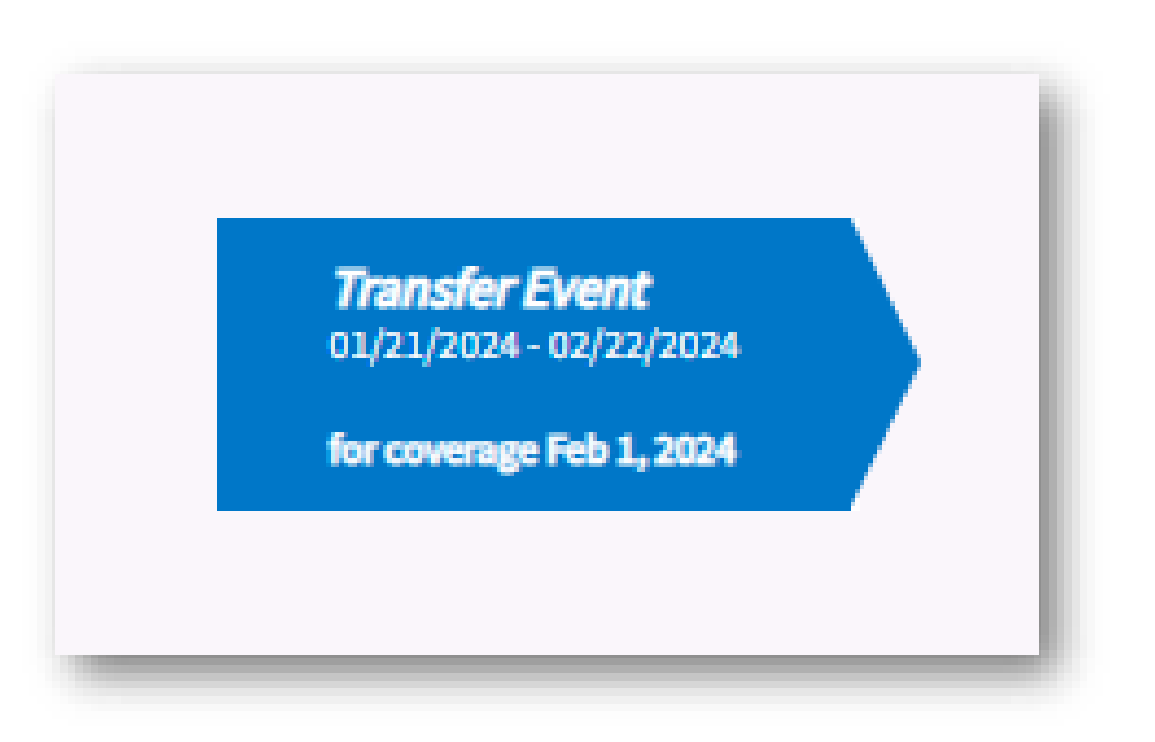

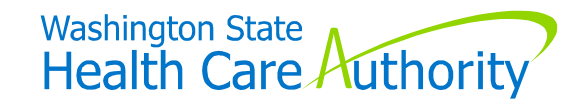

## Types of Wizards (cont'd)

#### **SOE Event**

- Shows up when:
	- Employee/BA enters an SOE event under the SOE tile/tab

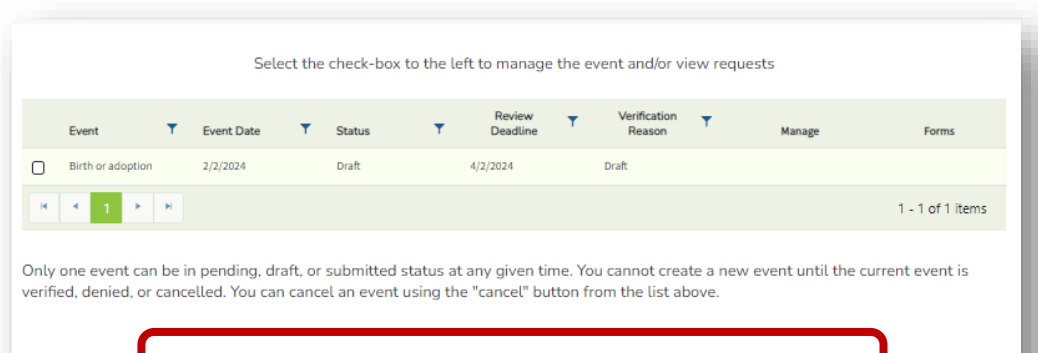

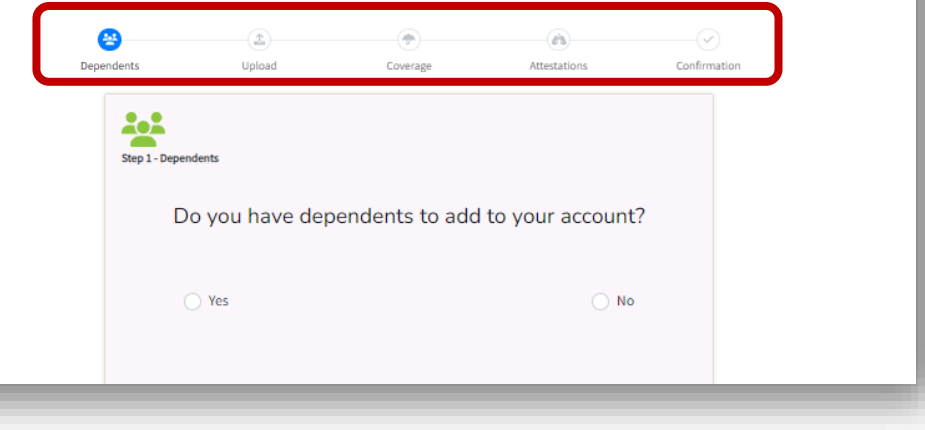

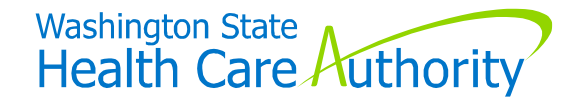

## Types of Wizards (cont'd)

#### **Open Enrollment**

- Shows up on the employee's dashboard :
	- Each year during the open enrollment window, November 1 through November 30

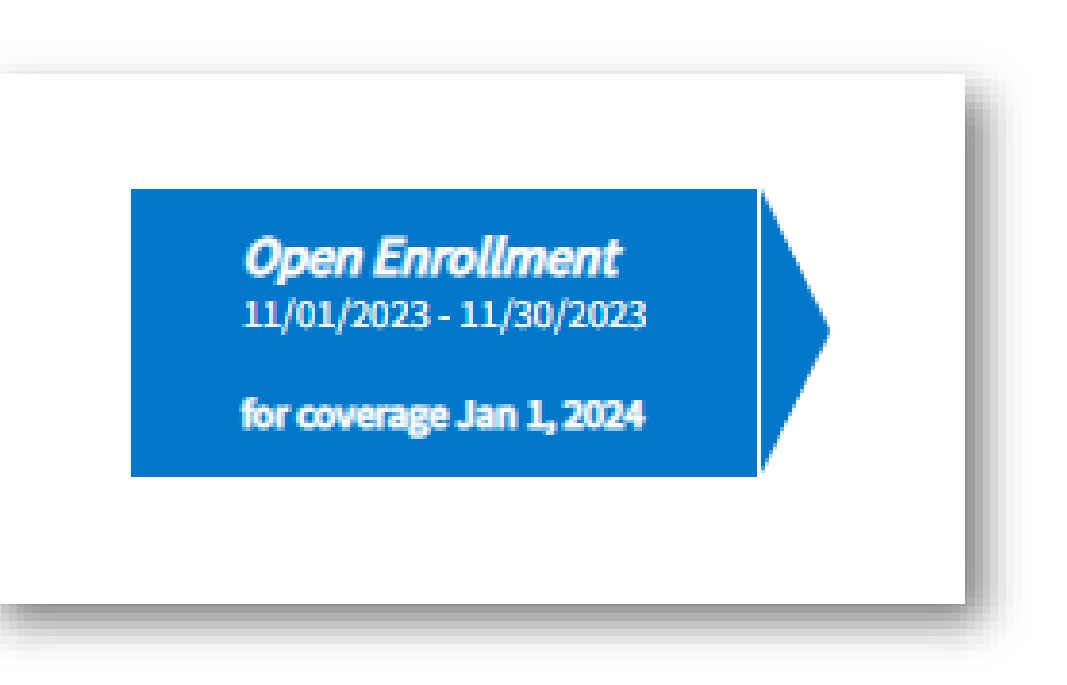

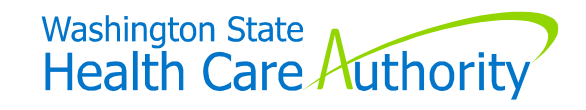

#### Enrollment/Change Forms

#### **Available on PEBB BA website only**

- Employees enrolling/making changes via paper form must obtain from BA
	- Stated in *Employee Enrollment Guide* as well
- Do not refer employees to BA website

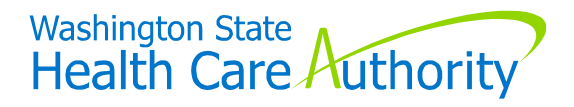

#### Order Guides & Forms

BAs may order supply of hardcopy forms

> • From PEBB BA website - forms and publications page

> > Home > PEBB benefits administrators > Forms and publications Forms and publications Access manuals, forms, enrollment quides, and other resources to cupport bonofite administrators (BAs) with the administration of Public Employees Benefits Board (PEF<sup>3</sup>) benefits. Below you will find manuals, user guides, and resources related to the PAY1 insurance sysem, **Want to have PEBB materials** the Benefits 24/7 online enrollment system, accounting, correcting employer errors, appe and HCA Support. Employee enrollment resources, such as guides and forms, certificatio delivered to your organization? forms for dependents, and many other resources are also available to download. When printing forms to share with employees, also provide the PEBB nondiscriminatio statement and language access notice.  $\bullet$  Order materials  $C$ PAY1 insurance system PAY1 manuals and resources

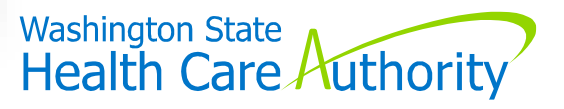

<sup>44</sup> hca.wa.gov/pebb-benefits-admins/forms-and-publications

#### Order Guides & Forms

BAs may order supply of hardcopy forms

> • From PEBB BA website - forms and publications page

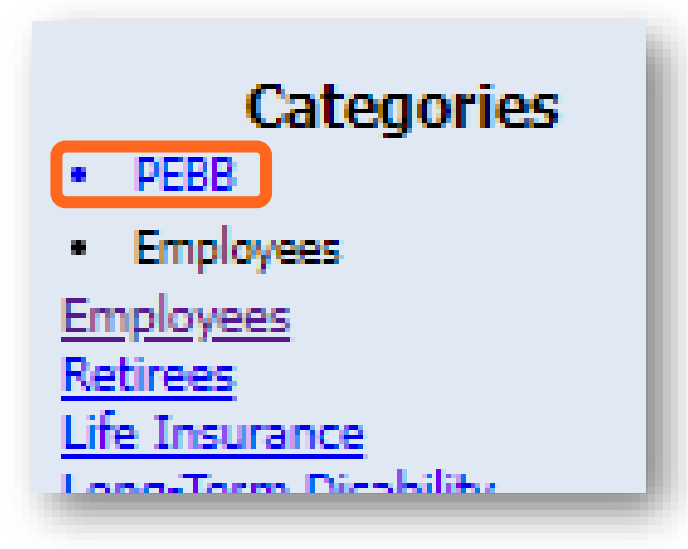

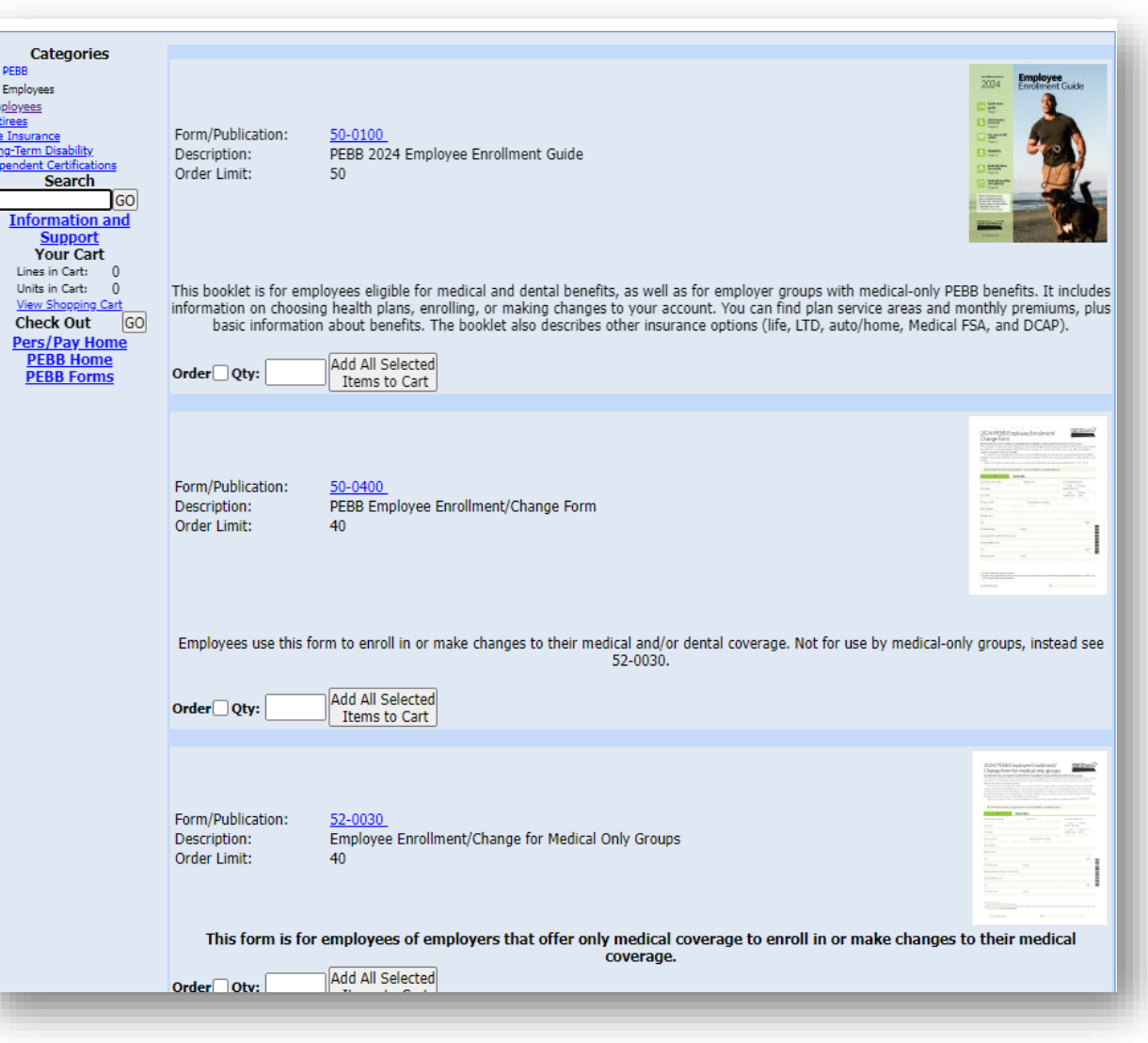

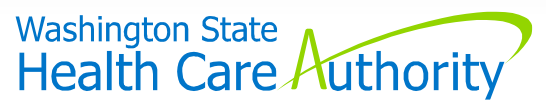

#### "Filter" Features

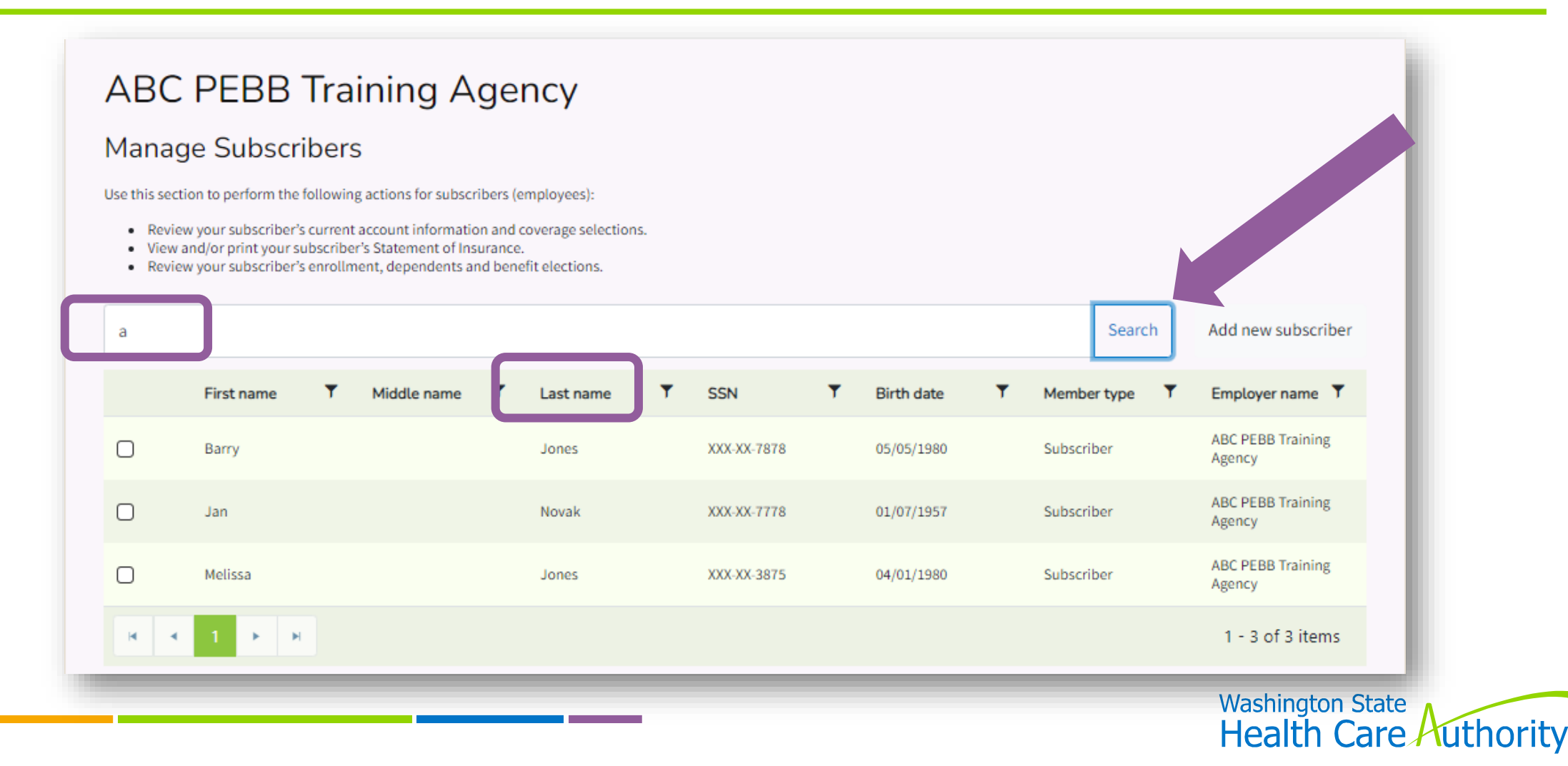

#### **ABC PEBB Training Agency**

#### **Manage Subscribers**

Use this section to perform the following actions for subscribers (employees):

- . Review your subscriber's current account information and coverage selections.
- · View and/or print your subscriber's Statement of Insurance.
- Review your subscriber's enrollment, dependents and benefit elections.

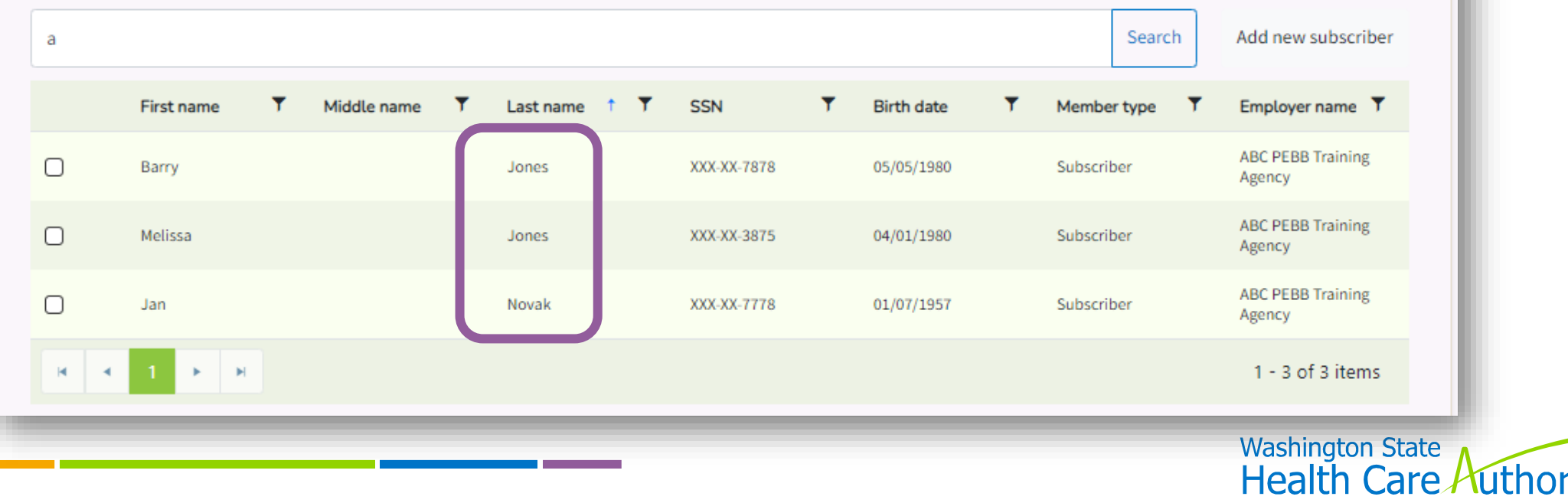

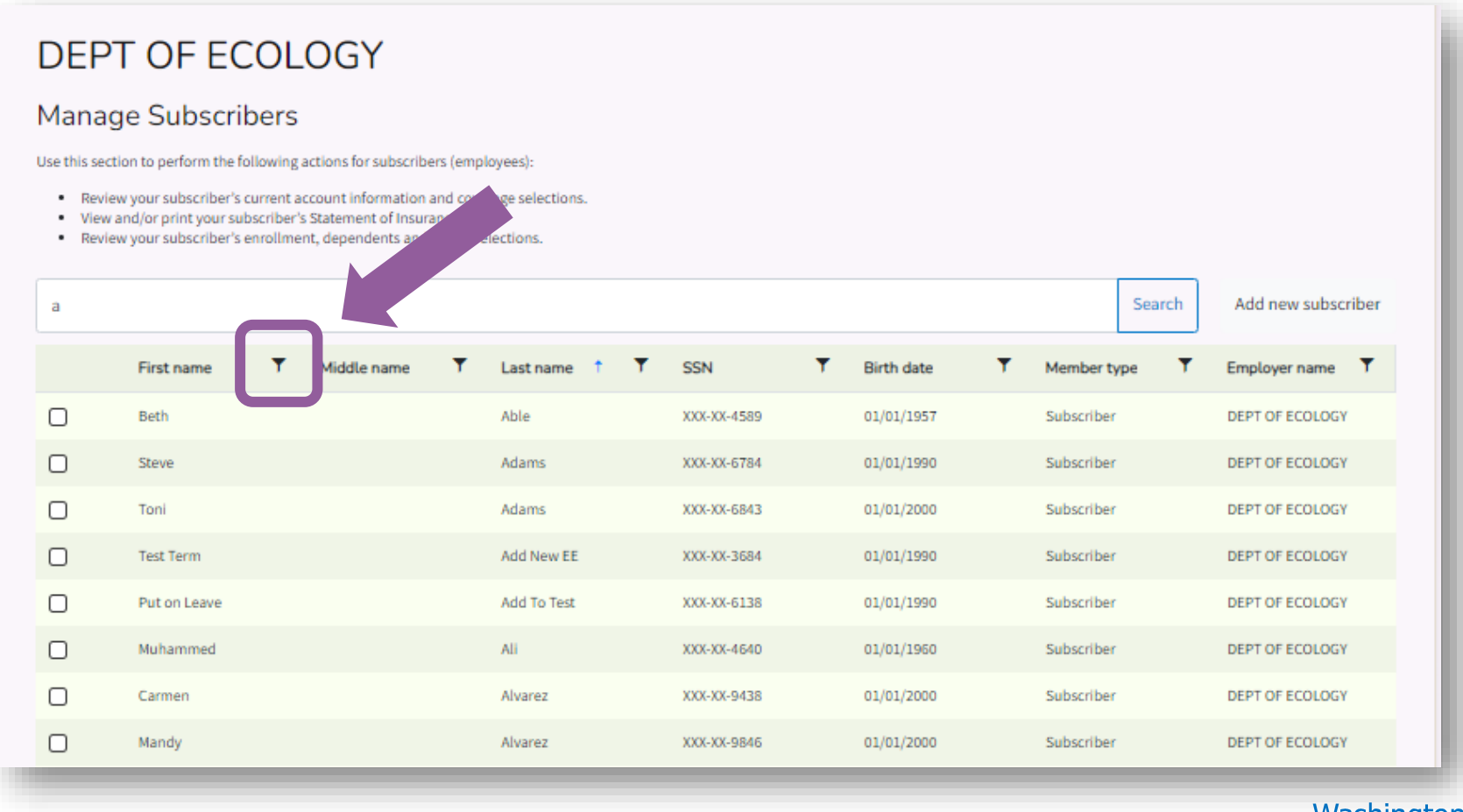

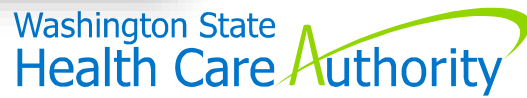

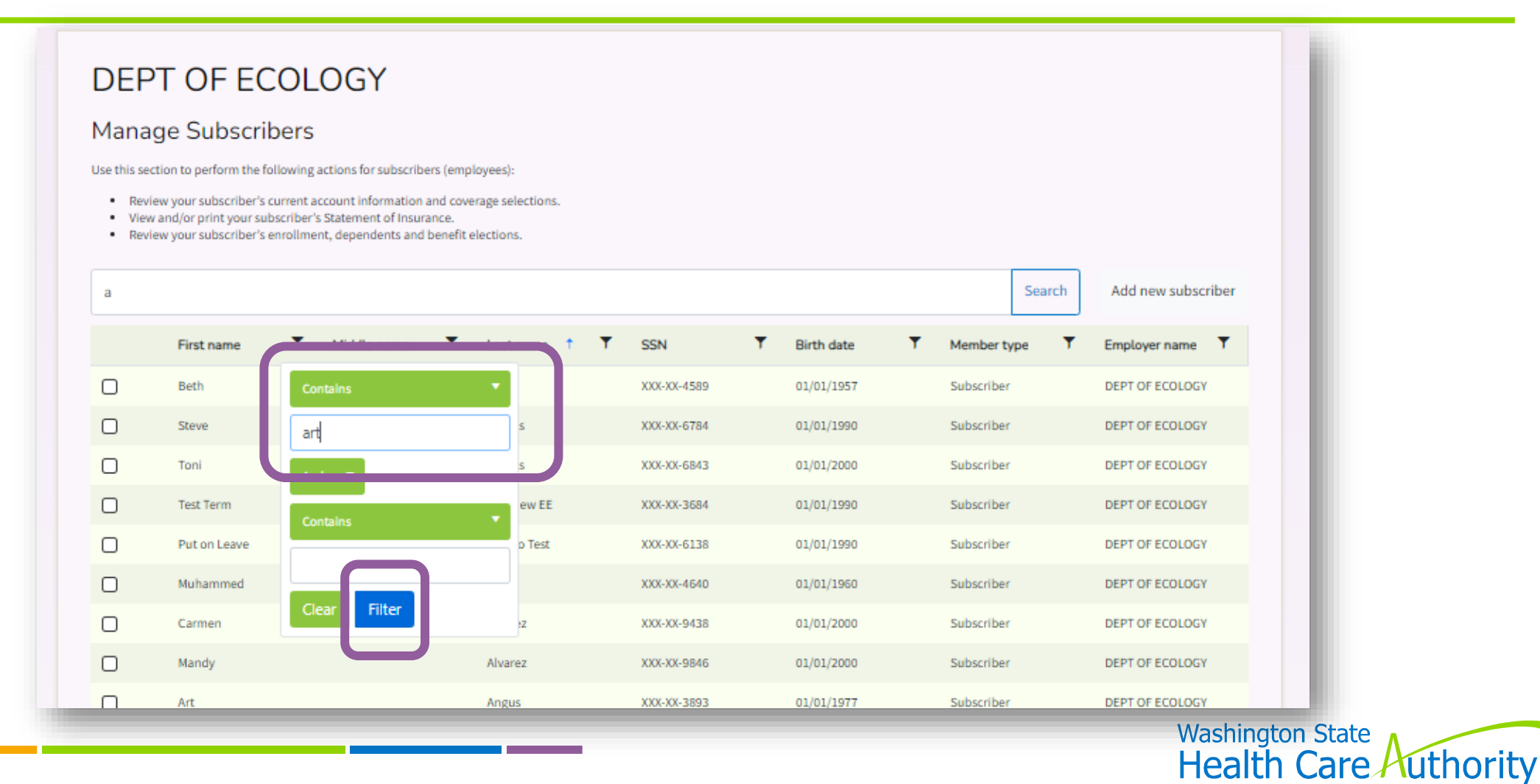

#### **DEPT OF ECOLOGY**

#### **Manage Subscribers**

Use this section to perform the following actions for subscribers (employees):

- . Review your subscriber's current account information and coverage selections.
- . View and/or print your subscriber's Statement of Insurance.
- . Review your subscriber's enrollment, dependents and benefit elections.

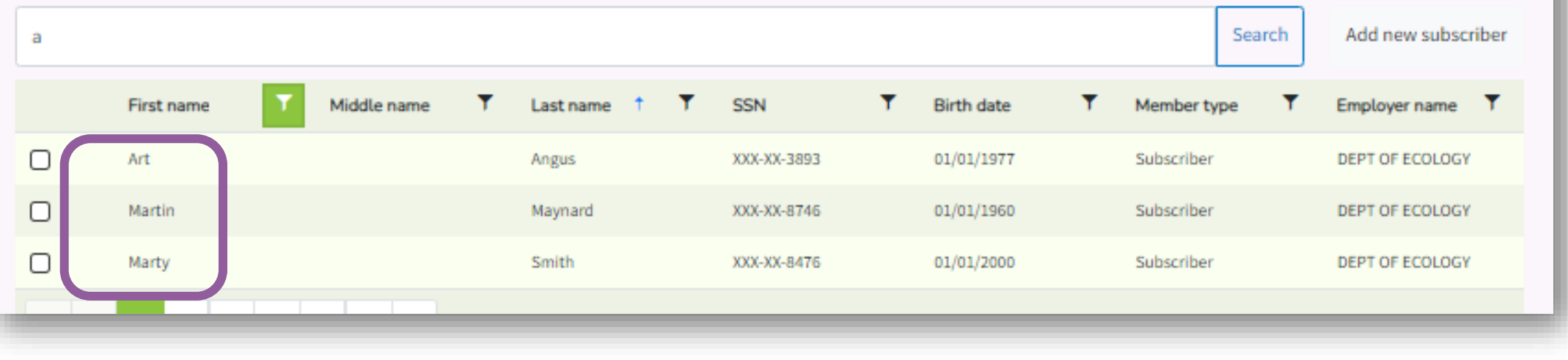

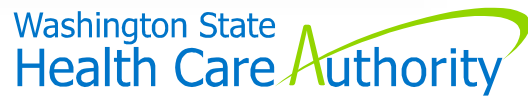

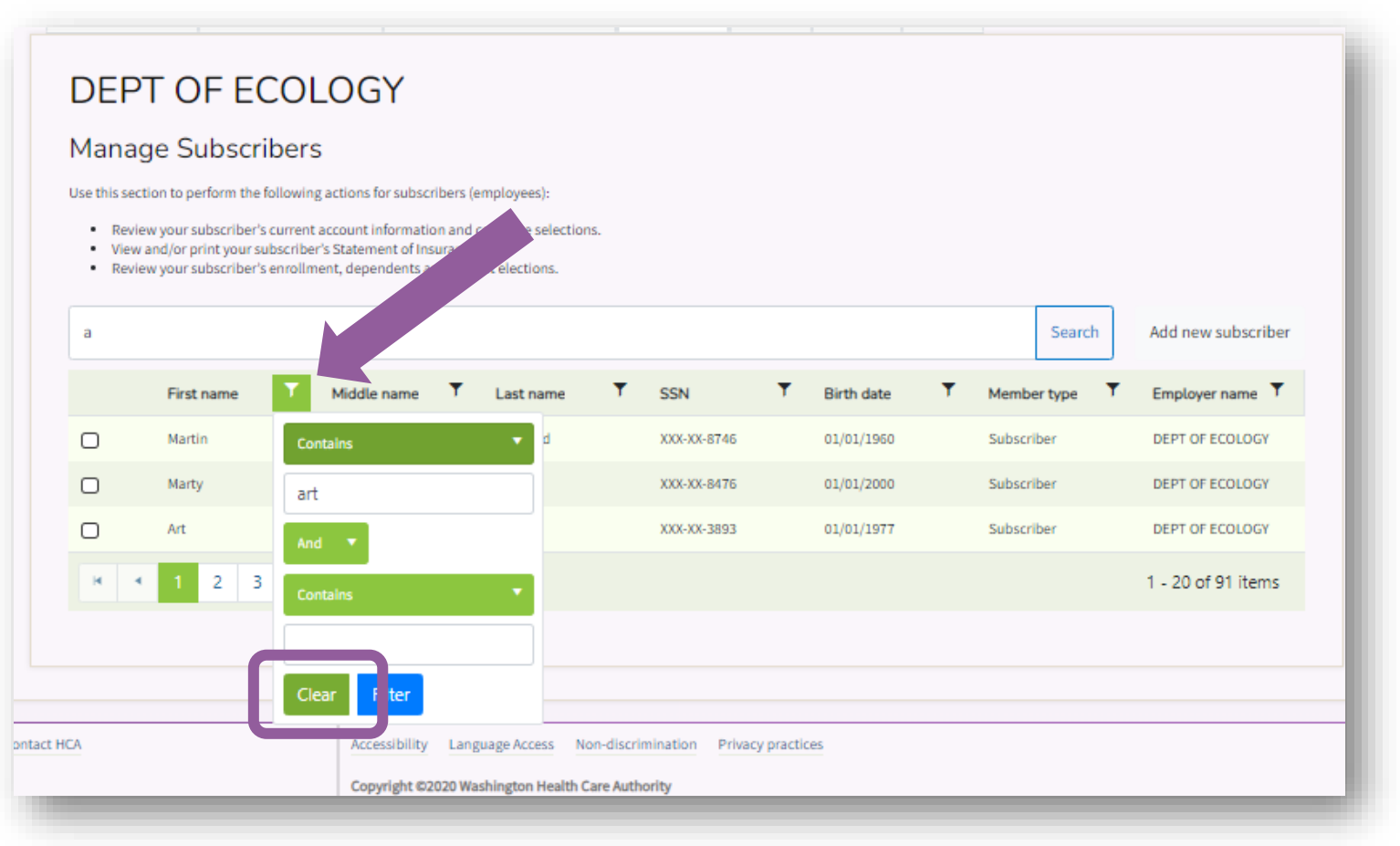

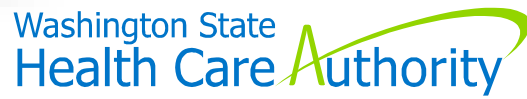

#### **DEPT OF ECOLOGY**

#### **Manage Subscribers**

Use this section to perform the following actions for subscribers (employees):

- . Review your subscriber's current account information and coverage selections.
- . View and/or print your subscriber's Statement of Insurance.
- . Review your subscriber's enrollment, dependents and benefit elections.

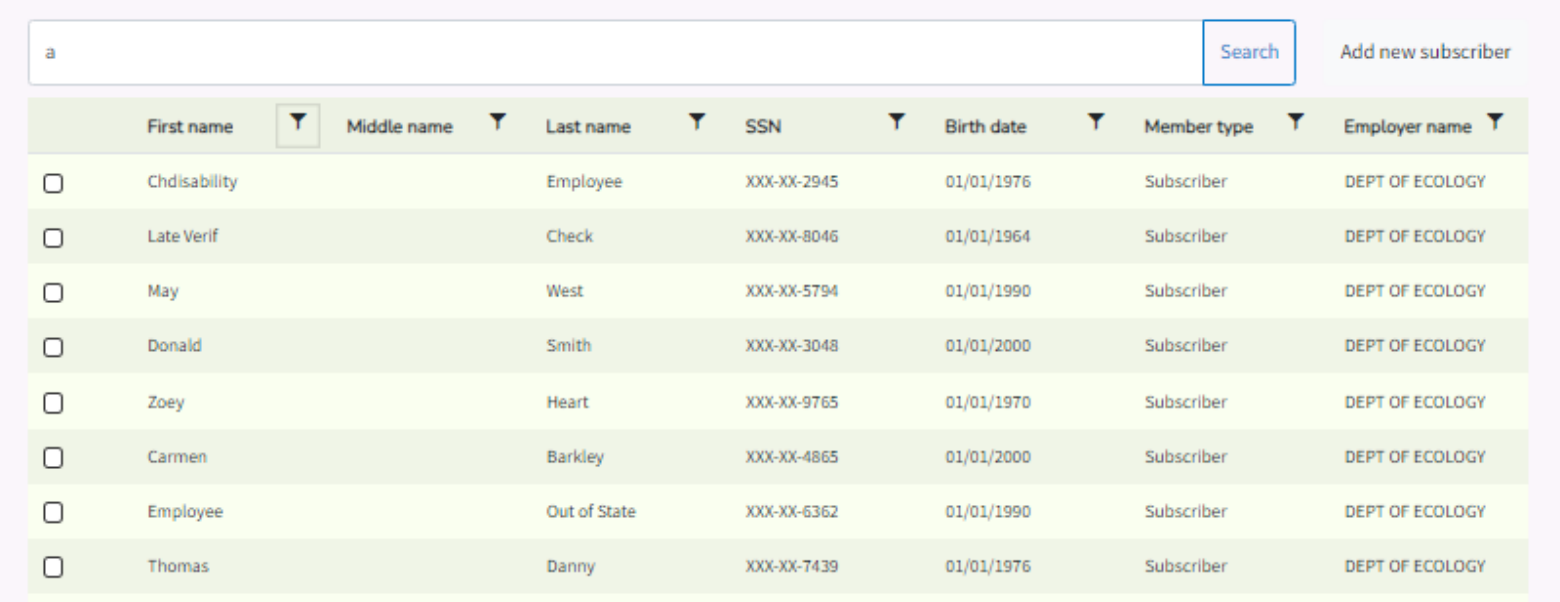

Filters work similarly on the different screens

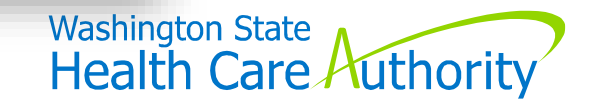

## **Resources**

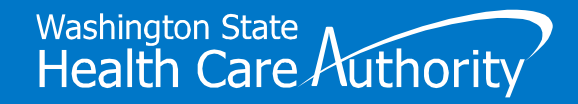

#### Benefits Administrators

#### **Submit HCA Support ticket**

- Select "yes" for Benefits 24/7 inquiry
- No emails directly to O&T staff
- Provide employee name & SSN

#### **Benefits 24/7 FAQs**

• *Administering PEBB in Benefits 24/7* page

**Benefits 24/7 Manuals & Resources**

**Training Videos**

**GovDelivery**

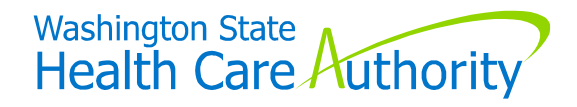

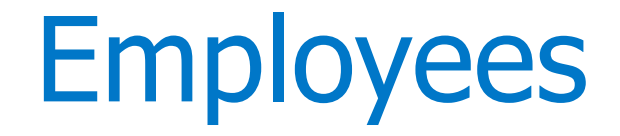

- **PEBB Employee website**
- *For Your Benefit* **newsletter - February 2024 issue**
- *Quick Start Guide* **sent January 23**
- **Employee Enrollment Guides** (for newly eligible employees)
- **Benefits Administrators**

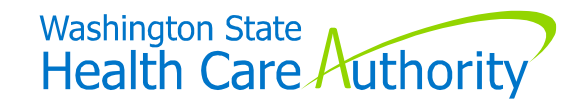

# **Questions**

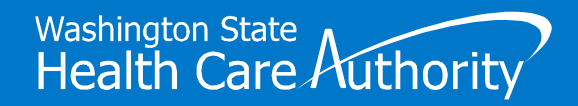

# **Thank You**

 $+$ 

 $\bullet$ 

 $\circ$